# SIEMENS

**TD17**

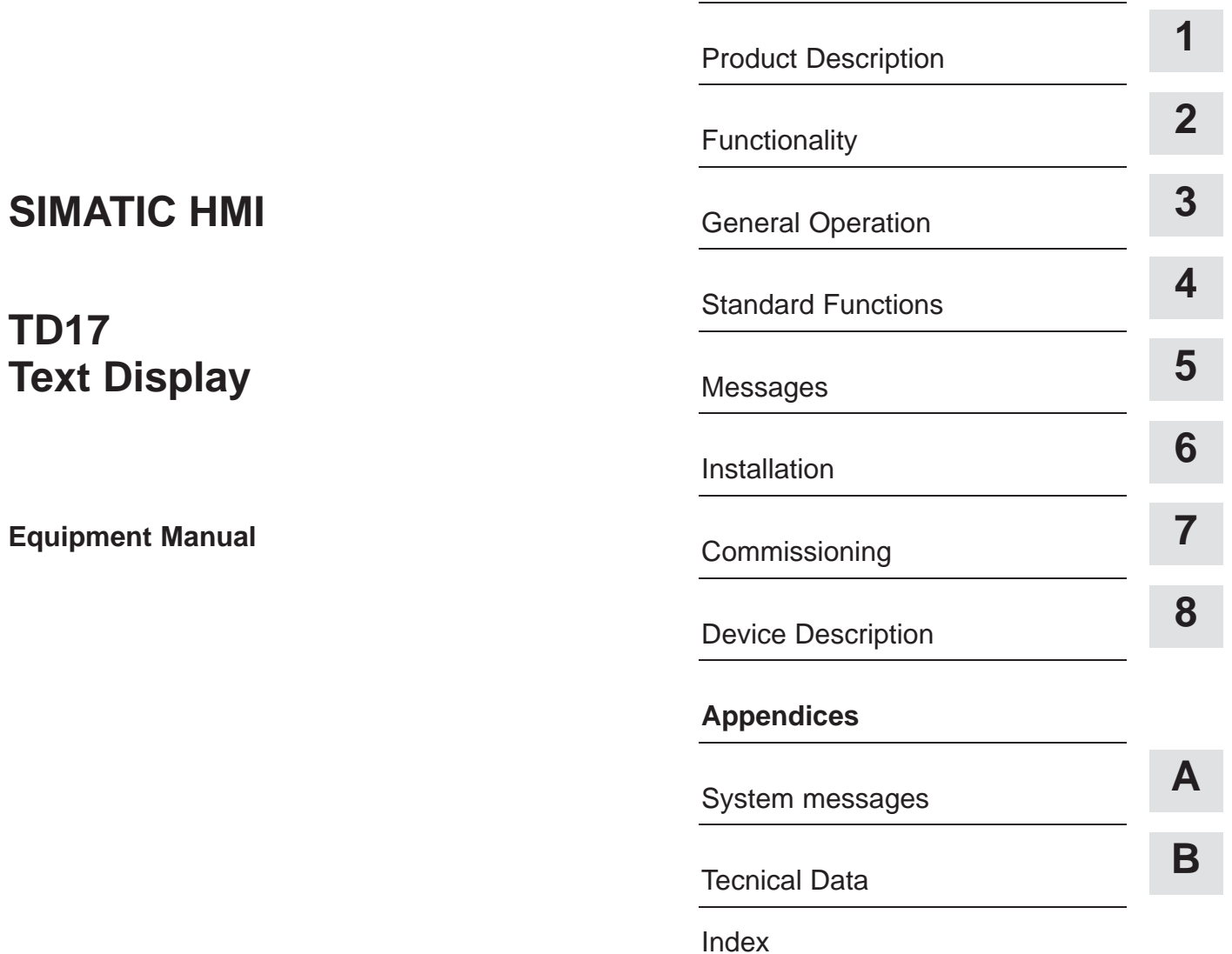

Preface, Contents

**6AV3991–1AE00–0AX0**

**Edition 06/97**

#### **Safety Guidelines**

This manual contains notices which you should observe to ensure your own personal safety, as well as to protect the product and connected equipment. These notices are highlighted in the manual by a warning triangle and are marked as follows according to the level of danger:

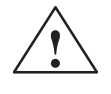

**Warning**<br>
indicates that death, severe personal injury or substantial property damage **can** result if proper precautions are not taken.

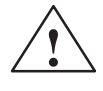

**Paution**<br>
indicates that minor personal injury or property damage can result if proper precautions are not taken.

#### **Note**

draws your attention to particularly important information on the product, handling the product, or to a particular part of the documentation.

Equipment may be commissioned and operated only by **qualified personnel**. Qualified personnel within the meaning of the safety notices in this manual are persons who are authorized to commission, ground and identify equipment, systems and circuits in accordance with safety engineering standards. **Qualified Personnel**

**Correct Usage**

Note the following:

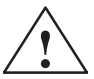

**Warning**<br>
The equipment may be used only for the applications stipulated in the catalog and in the technical description and only in conjunction with other equipment and components recommended or approved by Siemens.

> Startup must not take place until it is established that the machine, which is to accommodate this component, is in conformity with the guideline 89/392/EEC.

Faultless and safe operation of the product presupposes proper transportation, proper storage, erection and installation as well as careful operation and maintenance.

SIMATIC<sup>®</sup> is a registered trademark of Siemens AG. **Trademarks**

> Some of the other designations used in these documents are also registered trademarks; the owner's rights may be violated if they are used be third parties for their own purposes.

Editor and Publisher: AUT 91 **Impressum**

#### **Copyright Siemens AG 1997 All rights reserved Disclaimer of Liability**

The reproduction, transmission or use of this document or its contents is not permitted without express written authority. Offenders will be liable for damages. All rights, including rights created by patent grant or registration of a utility model or design, are reserved.

Siemens AG, Bereich Automatisierungstechnik, Bedienen und Beobachten Postfach 4848, D-90327 Nuernberg

We have checked the contents of this manual for agreement with the hardware and software described. Since deviations cannot be precluded entirely, we cannot guarantee full agreement. However, the data in this manual are reviewed regularly and any necessary corrections included in subsequent editions. Suggestions for improvement are welcomed.

Technical data subject to change. Siemens AG 1997

Siemens Aktiengesellschaft **Order No. 6AV3991–1AE00–0AX0** 

# **Preface**

**Purpose**

This equipment manual provides operators, fitters, configurers and supervisors with information on functionality and the technical design of the TD17 text display.

The manual is part of the SIMATIC HMI documentation. The documentation includes the manuals for the configuration software, operator panels or text displays and communication between the PLC and the OP or TD. **How it fits in**

> Below, you will find an overview diagram and a description of when you require the different manuals.

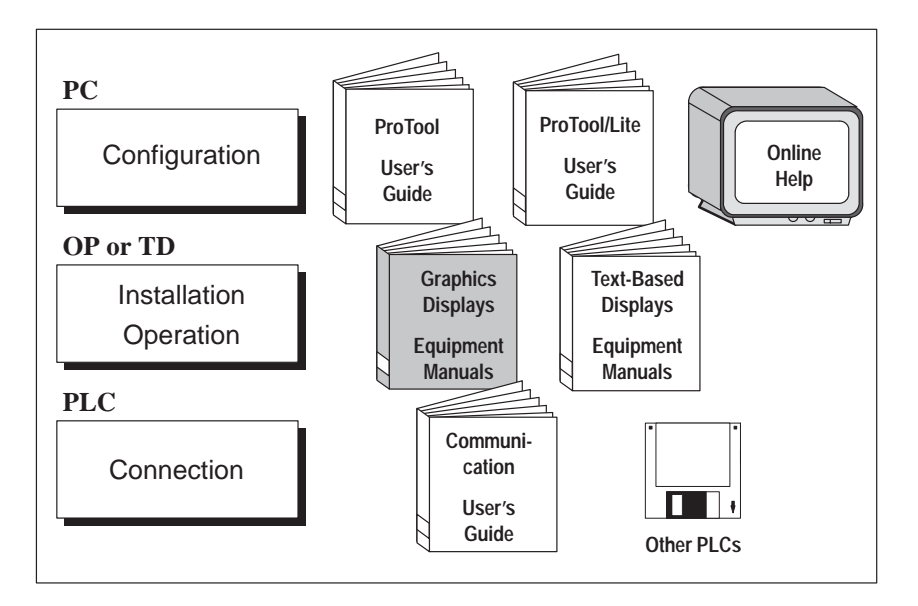

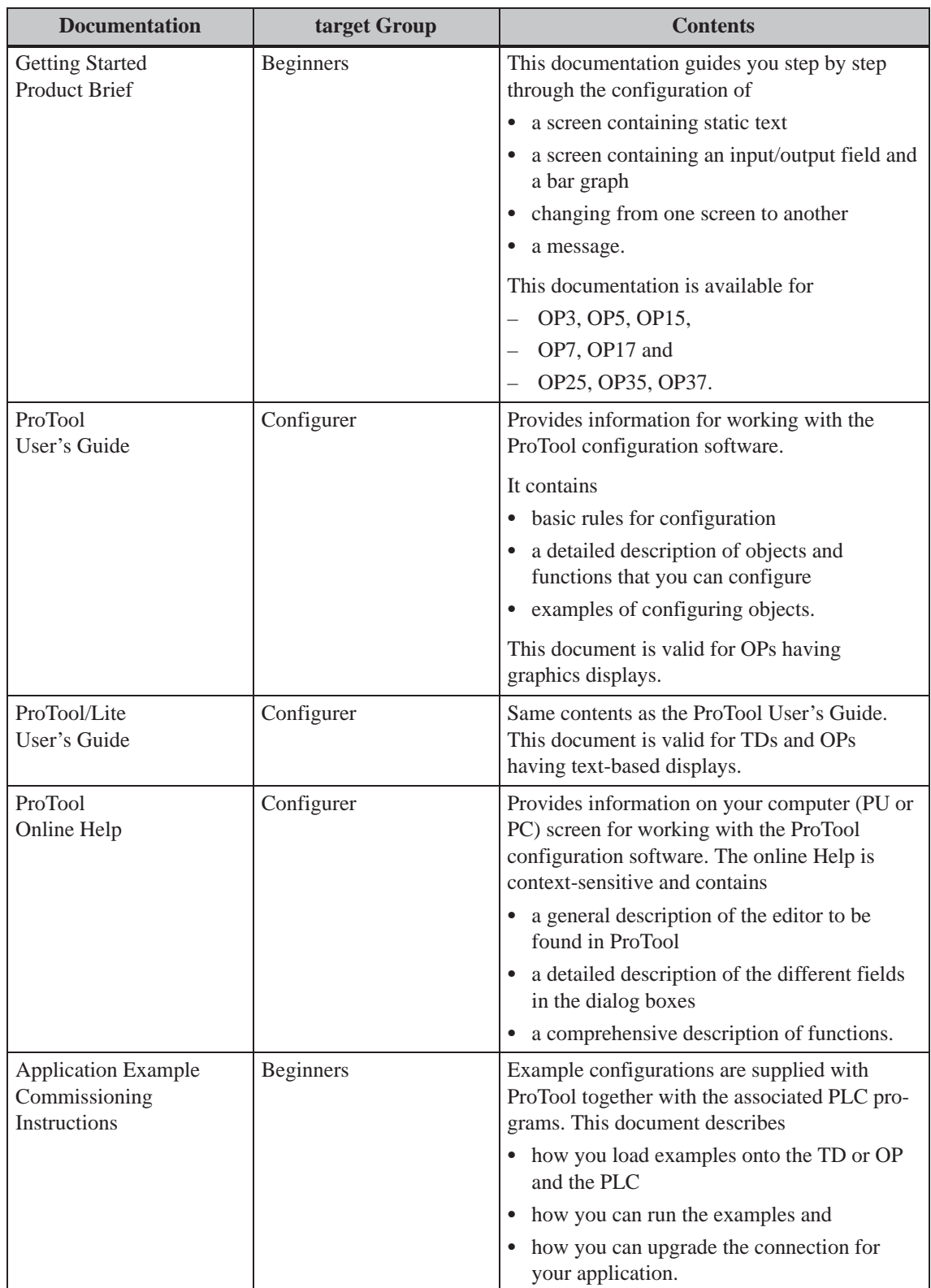

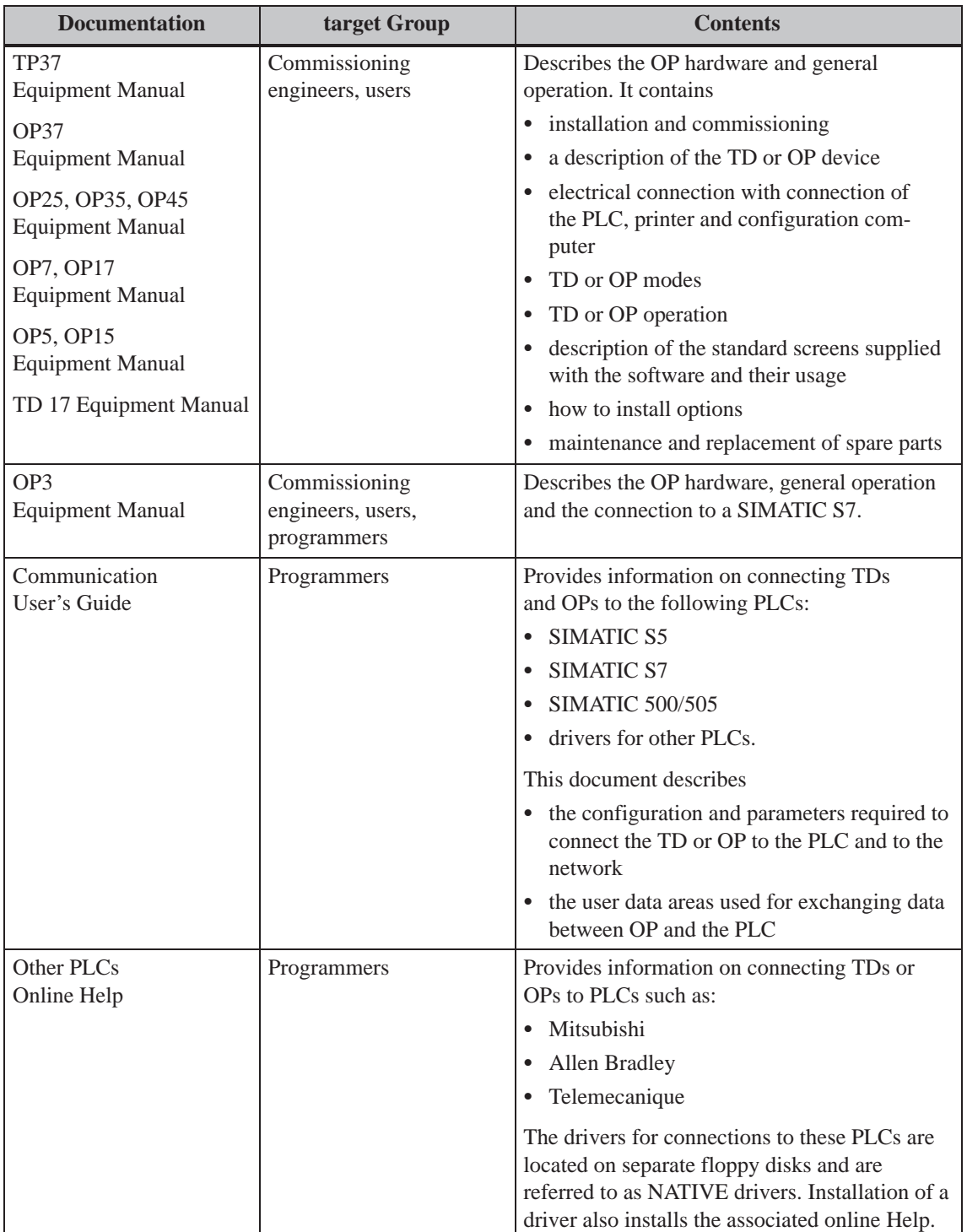

#### **How the Manual is organized**

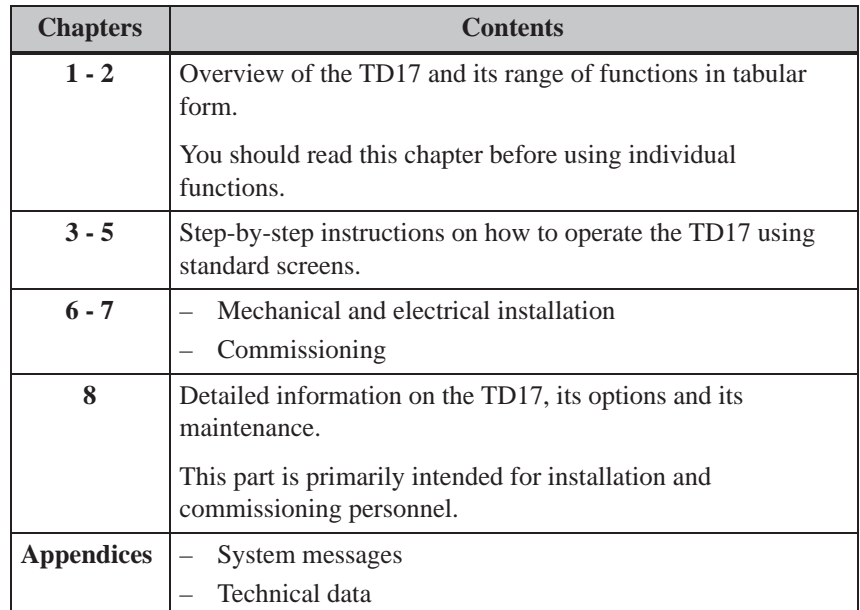

#### The following conventions are used in this manual: **Conventions**

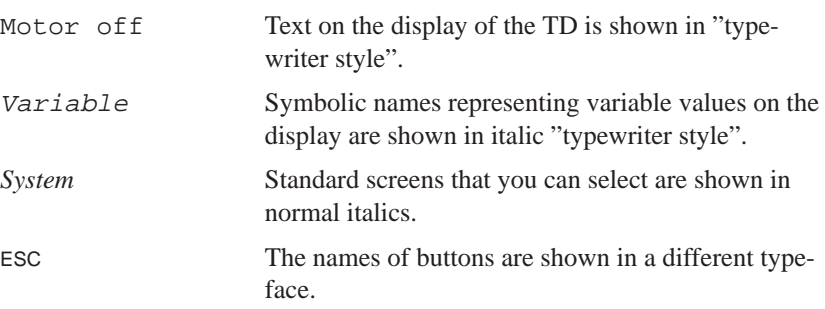

#### For technical questions, get in touch with your local Siemens representative and branch. You will find the addresses at the end of this manual. **Other support**

In addition, you can reach us by:

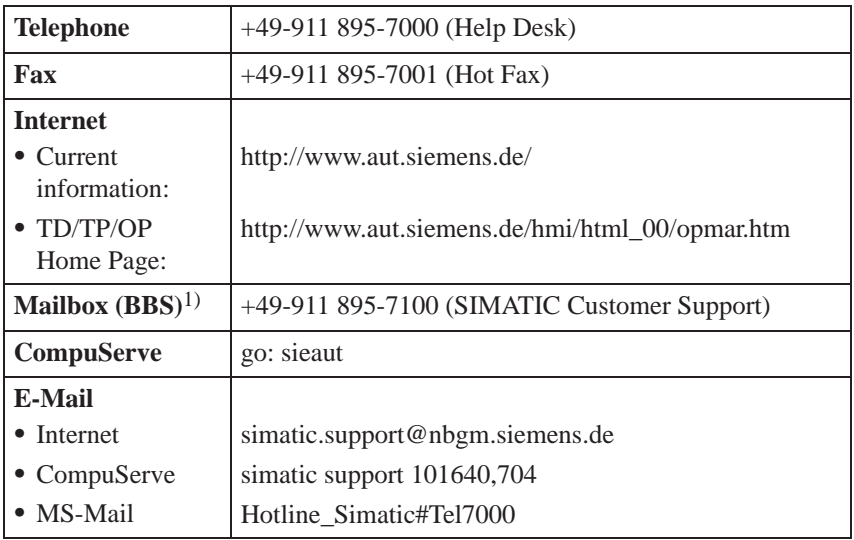

1) For connecting to our BBS, use a modem of not more than 28,800 Bd. Set the following parameters: 8, N, 1, ANSI or connect via ISDN.

#### The abbreviations used in the TD17 Equipment Manual have the following meanings: AS 511 Driver at PU interface to the SIMATIC S5 EM Event Message CPU Central Processing Unit EEPROM Electrically erasable/programmable read-only memory FB Function block HMI Human Machine Interface IF Interface ID LED Light Emitting Diode LCD Liquid Crystal Display MPI Multipoint Interface OP Operator Panel PLC Programmable Logic Controller PU Programming Unit **Abbreviations**

- PPI Point-to-Point Interface
- RAM Random Access Memory
- TD Text Display

TD17 Equipment Manual Edition 06/97

# <span id="page-8-0"></span>**Contents**

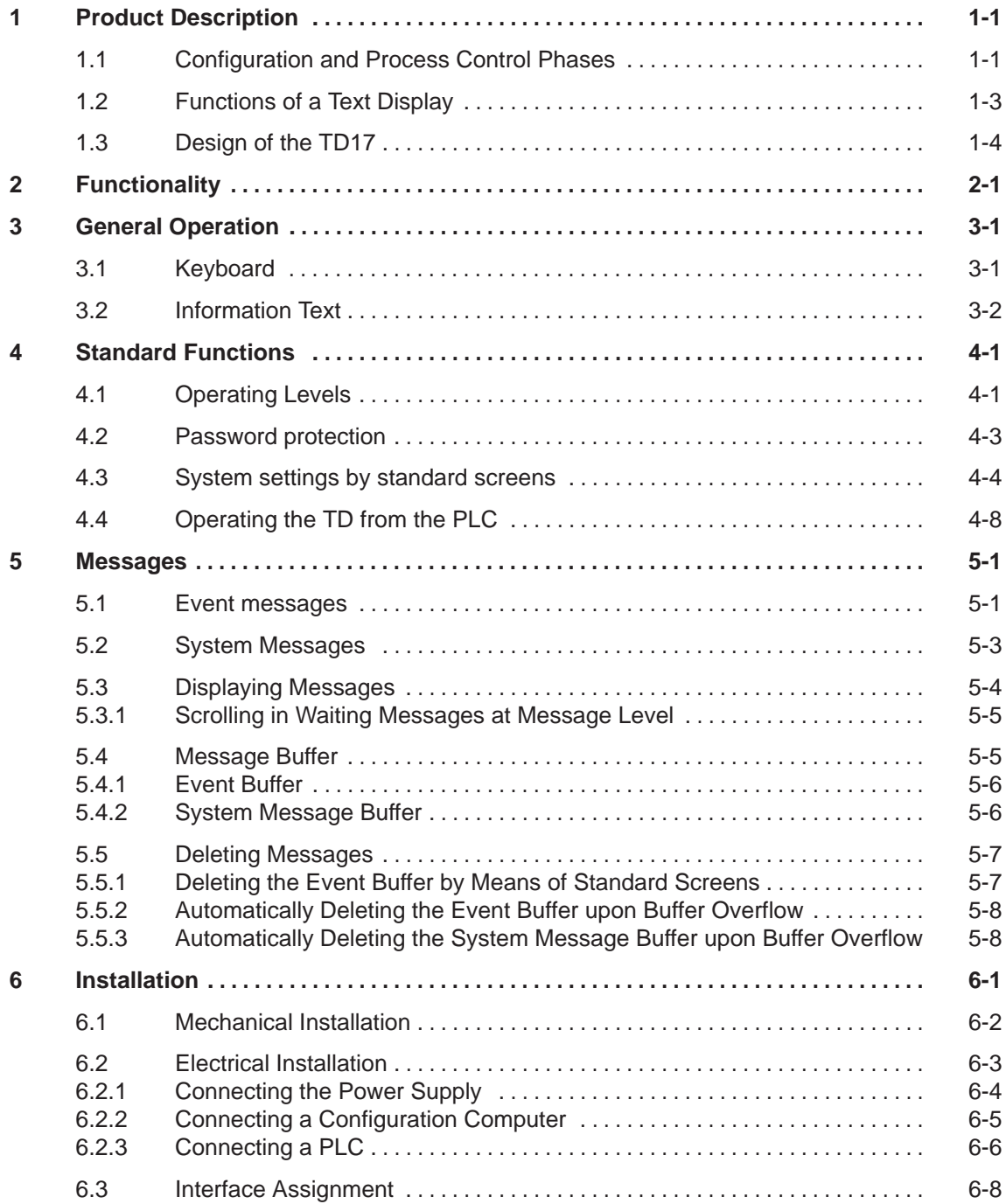

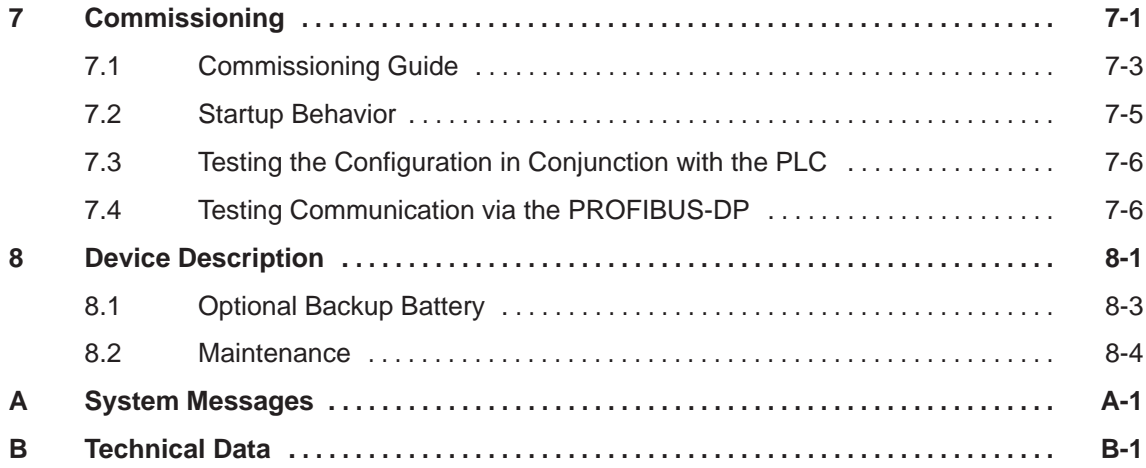

# <span id="page-10-1"></span><span id="page-10-0"></span>**Product Description**

With text display TD17, you can visualize the operating states, malfunctions and current process values of a connected PLC. **Applications of TD17**

> The Text Display features a number of standard functions. The displays and operation of the device can be optimized by the configurer to meet the requirements of the process.

The TD17 is suitable for installation in cabinets and consoles.

#### **1.1 Configuration and Process Control Phases**

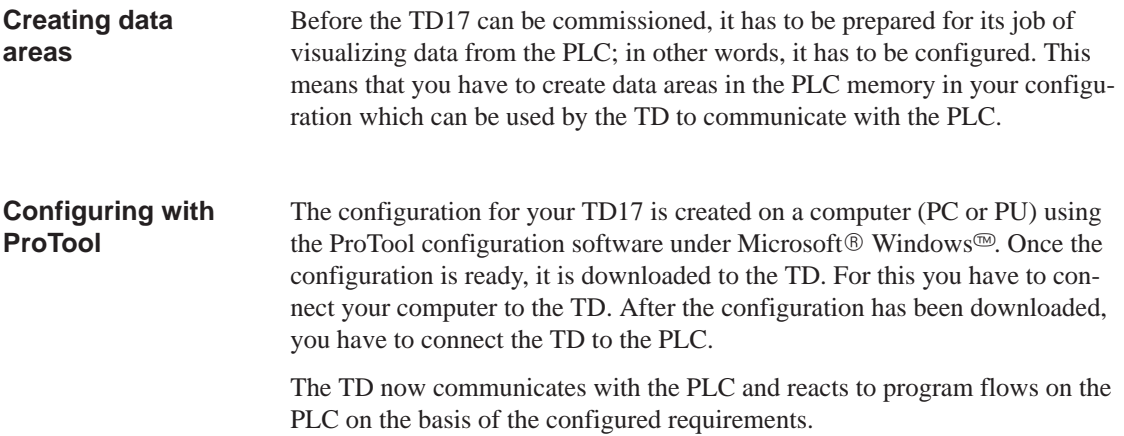

<span id="page-11-0"></span>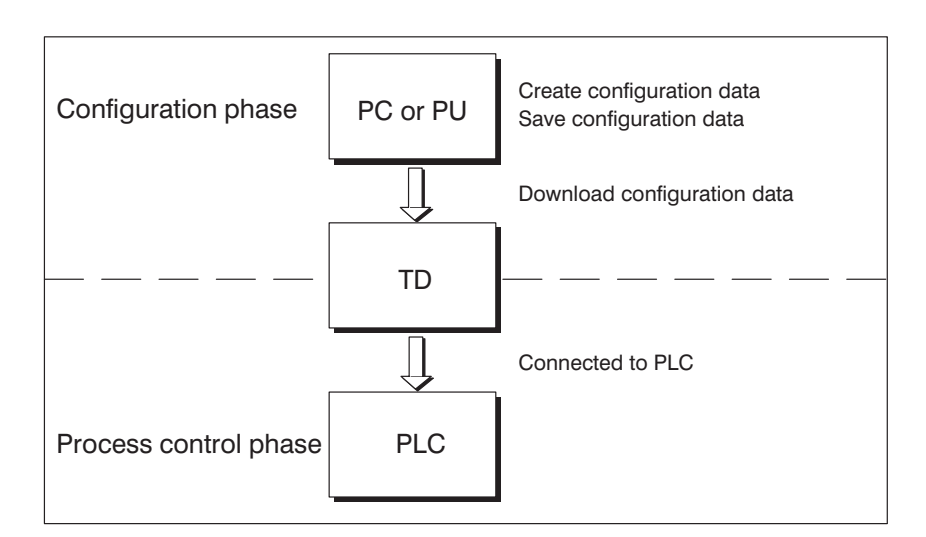

Figure 1-1 outlines the configuration and process control phases.

Figure 1-1 Configuration and Process Control Phase

| <b>Static and variable</b><br>text components | Text which is required to be displayed on the TD17 has first to be created on<br>the PC or PU with ProTool and then downloaded to the Text Display. If, for<br>example, the text you wish to display has to consist of static and variable<br>components, the variables have to be configured and the static text for ex-<br>plaining the variables has to be entered – for example: |  |  |
|-----------------------------------------------|----------------------------------------------------------------------------------------------------|--|--|
|                                               | Temperature Variable1 °C of Furnace1                                                                                                    |  |  |
|                                               | where Temperature °C of Furnace1 is the static text and<br>Variable1 is the variable that is read from the memory area of the PLC.                                                                                                    |  |  |
| <b>Further</b><br>information                 | You will find information on configuring the TD in the <i>ProTool/Lite User's</i><br>Guide. The Communication User's Guide provides information on connecting<br>the TD to the PLC.                                                                                                    |  |  |

## <span id="page-12-0"></span>**1.2 Functions of a Text Display**

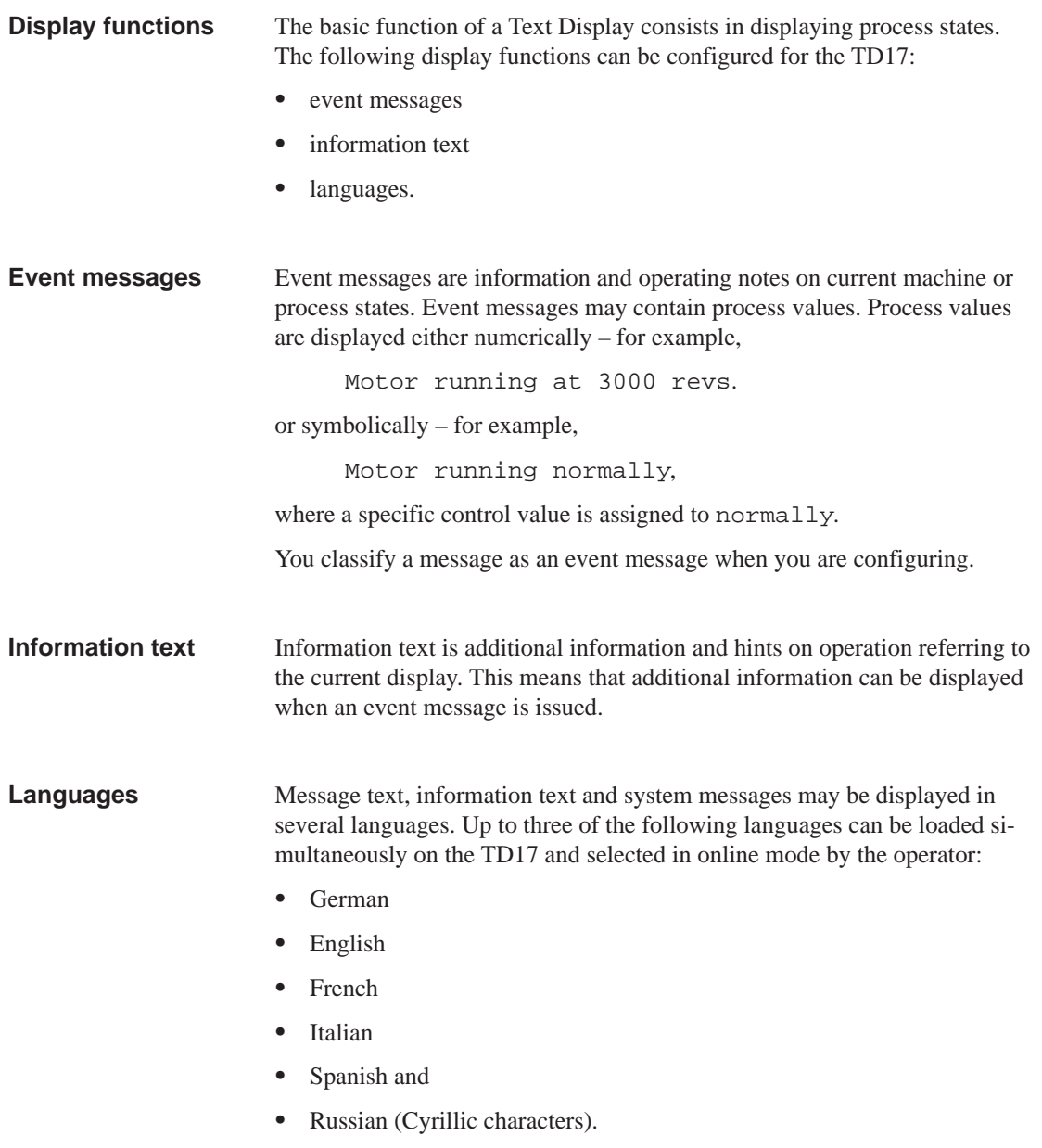

## <span id="page-13-0"></span>**1.3 Design of the TD17**

#### **TD17 versions**

The TD17 has a plastic housing with a touch-sensitive front and is thus suitable for ungrounded installation. The coloring of the universal front foil complies with machinery directive EN 60204. Figure 1-2 shows the design of the TD17.

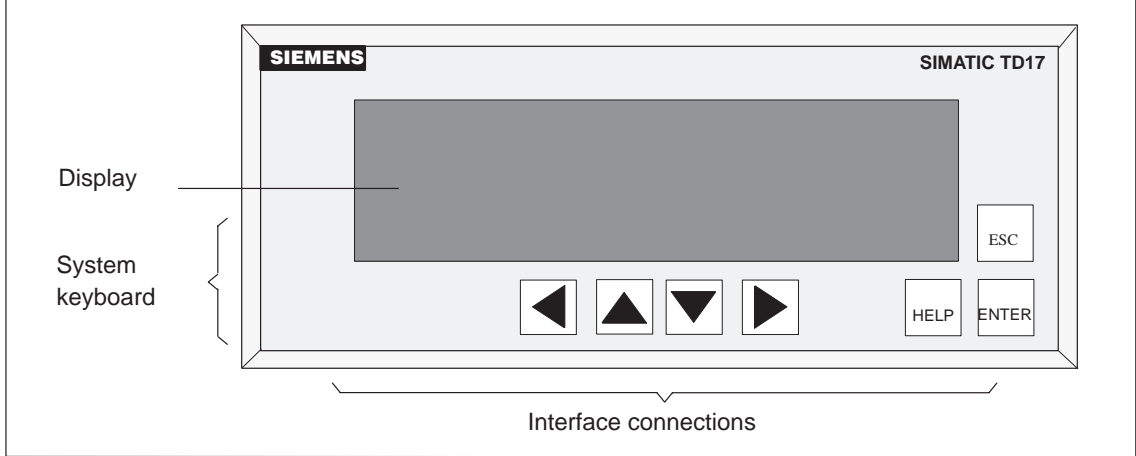

Figure 1-2 Design of the TD17

| LC display        | High-contrast LC display with LED back lighting. The following displays<br>can be configured:                                                                                                    |  |  |
|-------------------|----------------------------------------------------------------------------------------------------|--|--|
|                   | 4 lines of 20 characters; 11 mm character height or                                                                                                    |  |  |
|                   | 8 lines of 40 characters; 6 mm character height or<br>$\bullet$                                                                                                    |  |  |
| System keyboard   | 7 keys for calling universal standard functions by means of standard screens<br>stored in the firmware.                                                                                                    |  |  |
| Data buffer       | The TD17 works without a battery and is thus maintenance-free. Operating<br>data are retained in a non-volatile state in the flash memory on the TD. The<br>internal hardware clock has reserve power for several days after the power is<br>turned off. |  |  |
|                   | The TD17 can be upgraded with an optional lithium battery to back up the<br>message buffer and the hardware clock (longer than the reserve power). The<br>battery is not supplied with the TD.                                                           |  |  |
| <b>Interfaces</b> | 1 x RS232/TTY for connecting to the PLC or computer<br>$\bullet$                                                                                                    |  |  |
|                   | 1 x RS422/485 for connecting to the PLC or computer.<br>٠                                                                                                    |  |  |
| <b>Fuse</b>       | Maintenance-free electronic fuse.                                                                                                    |  |  |
| $1 - 4$           | <b>TD17 Equipment Manual</b><br>Edition 06/97                                                                                                    |  |  |

# <span id="page-14-1"></span><span id="page-14-0"></span>**Functionality**

# **2**

#### **Overview**

Table 2-1 provides an overview of the functions of the TD17.

#### Table 2-1 Functionality of TD17

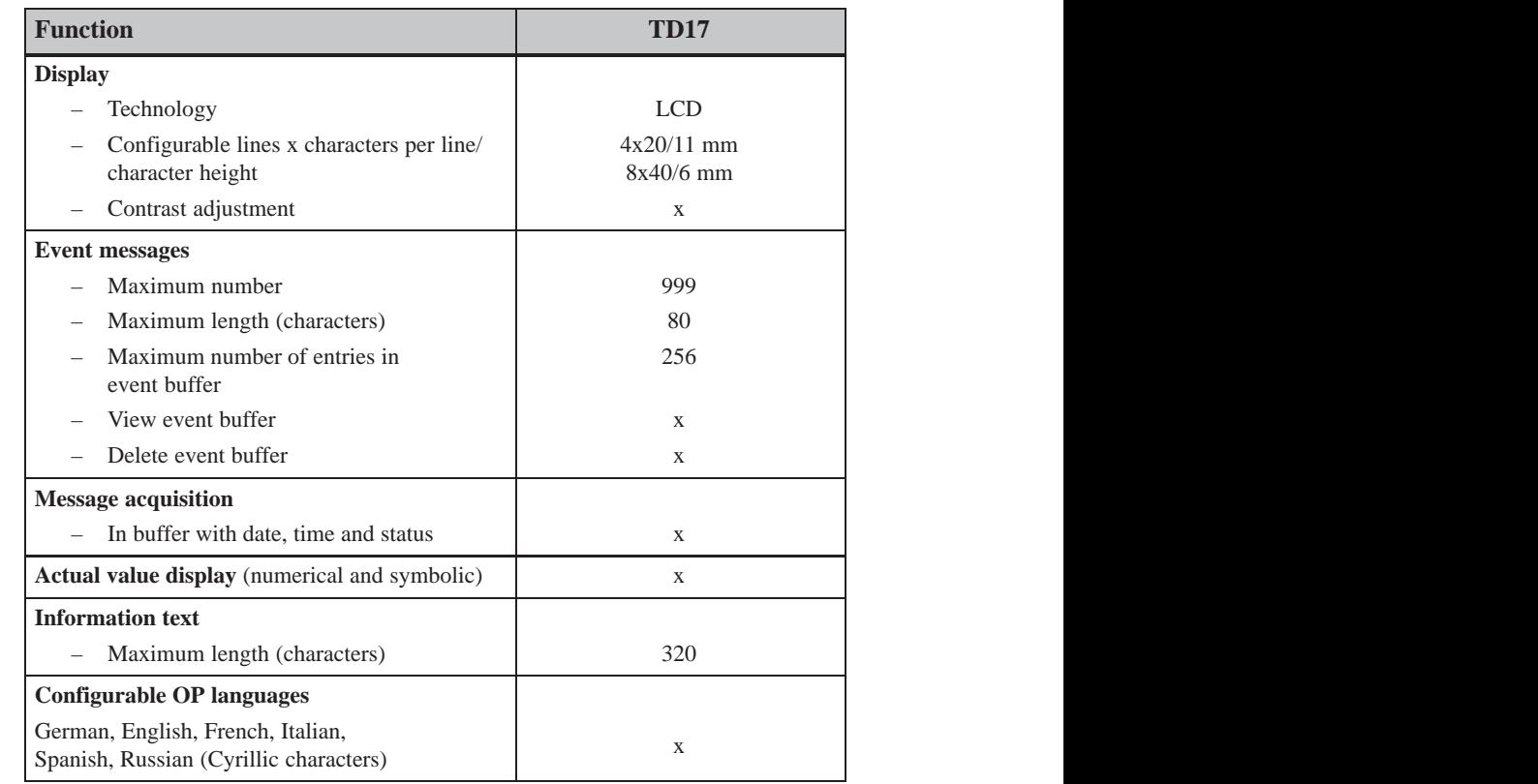

<span id="page-15-0"></span>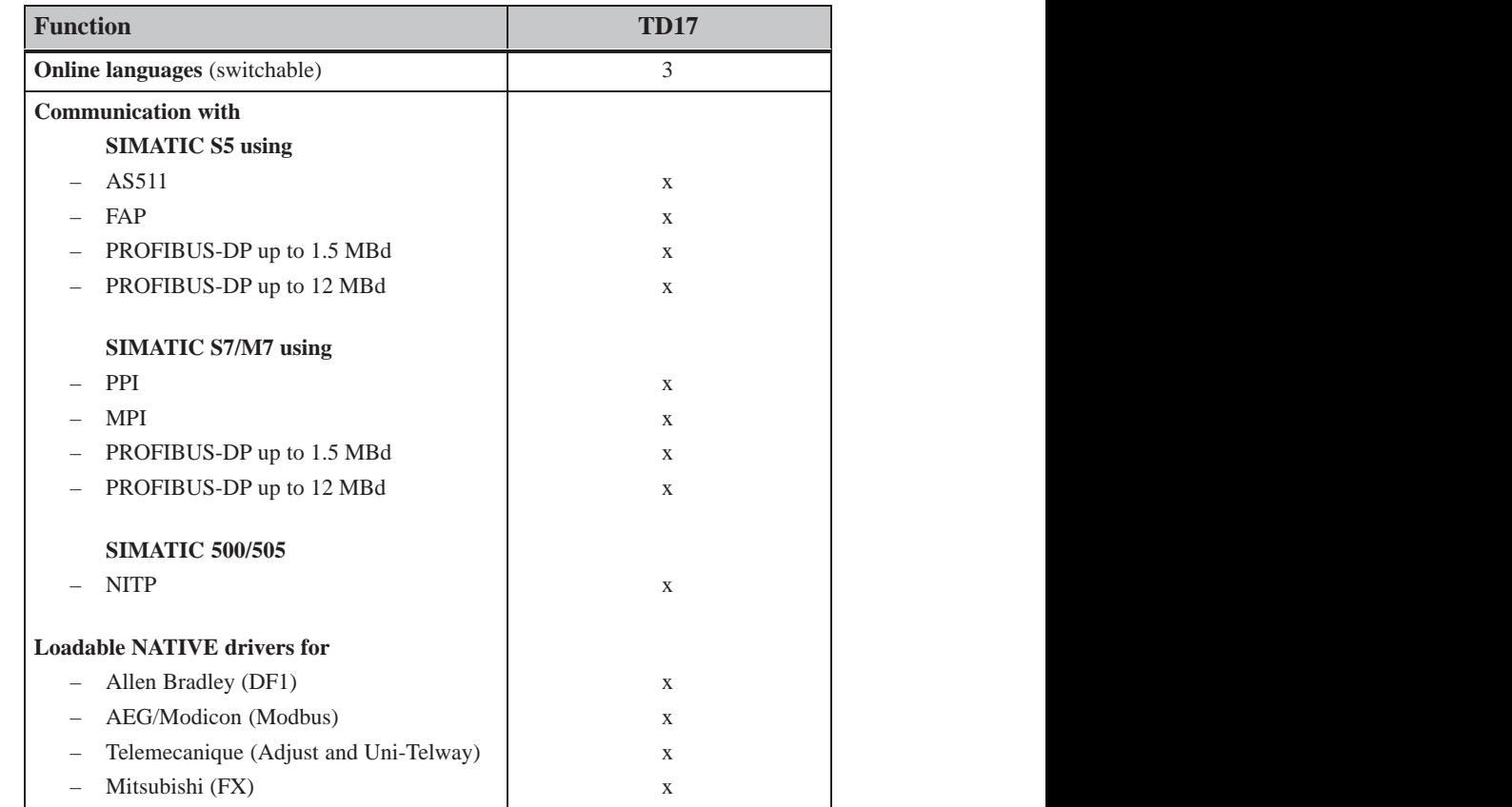

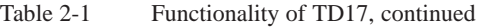

# <span id="page-16-1"></span><span id="page-16-0"></span>**General Operation**

## **3.1 Keyboard**

#### **System keys**

The TD17 is operated by means of the keyboard. The keyboard consists of seven system keys.

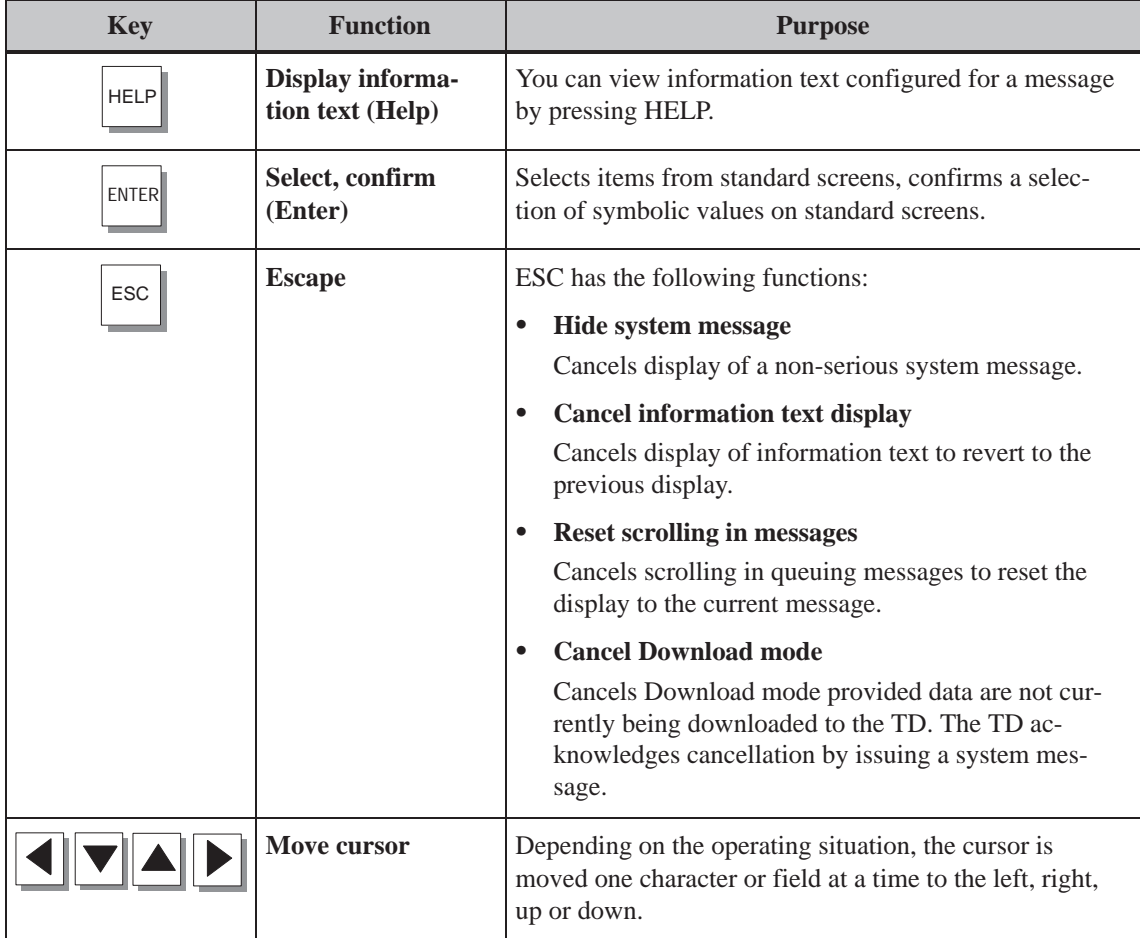

**3**

#### **Note**

Pressing several keys simultaneously may result in incorrect entries.

#### <span id="page-17-0"></span>**Key combinations**

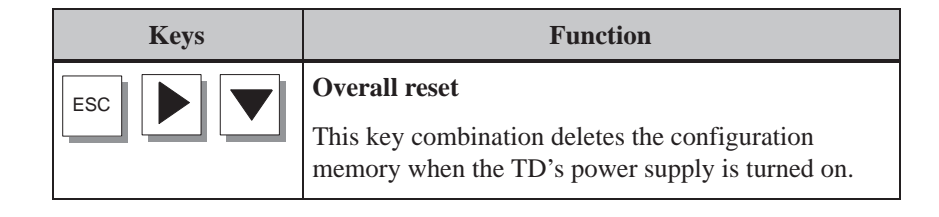

#### **3.2 Information Text**

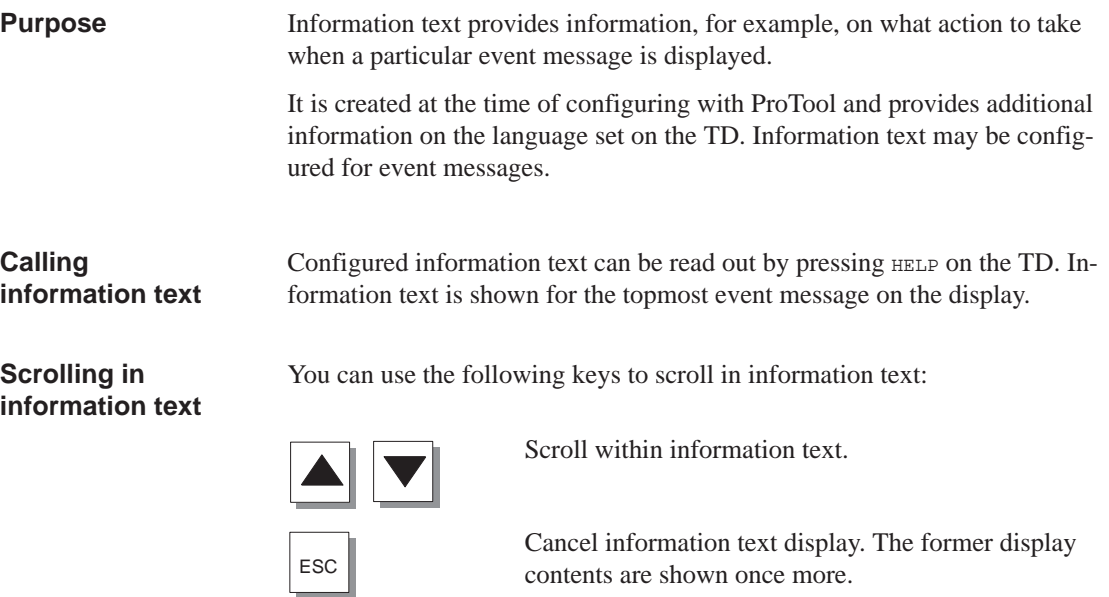

# **4**

# <span id="page-18-1"></span><span id="page-18-0"></span>**Standard Functions**

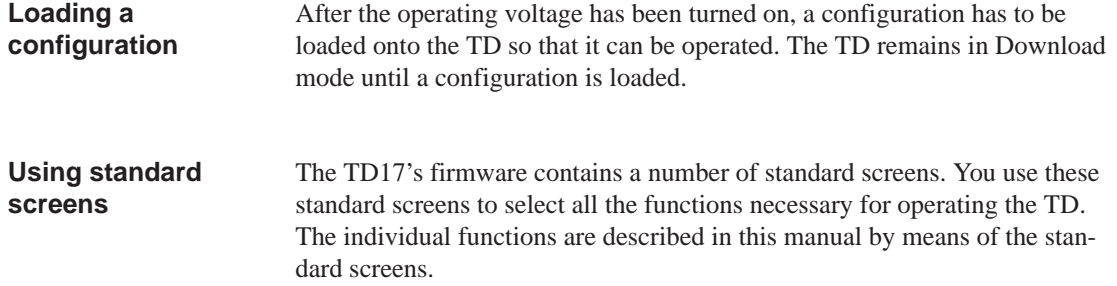

## **4.1 Operating Levels**

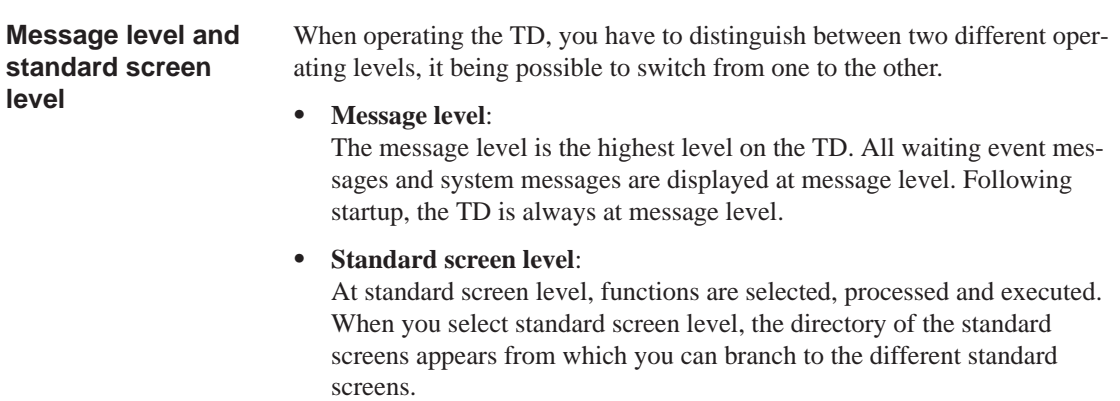

If a system message is queuing and the TD is at standard screen level, the TD changes immediately to message level.

#### <span id="page-19-0"></span>**Changing operating levels**

Changes of operating level are performed either manually or automatically by the TD (refer to Figure 4-1).

#### $\bullet$ **Operator-initiated change:**

Press the following key:

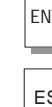

ENTER to change from message level to standard screen level

ESC to change from standard screen level to message level.

#### $\bullet$ **Forced change to message level:**

You exit from standard screen level automatically as soon as a system message is waiting to be displayed. The TD then goes to message level.

To hide a system message, press ESC

Once the system message has been hidden, the TD17 reverts to the point from which it previously went to message level.

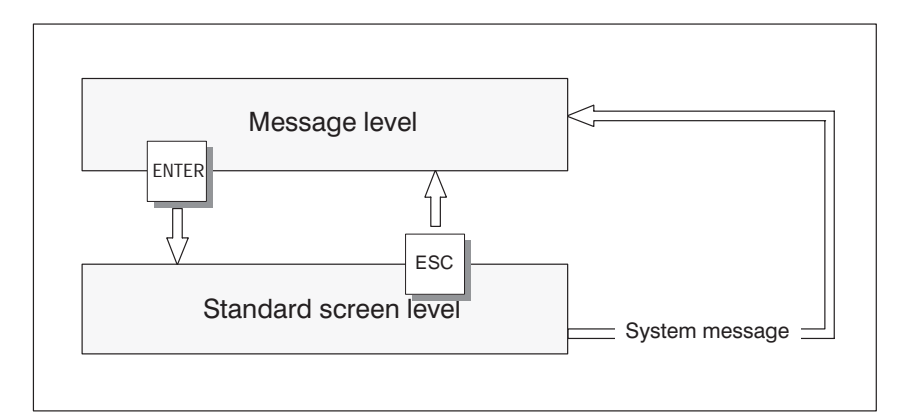

Figure 4-1 Changing between Message and Standard Screen Level

## <span id="page-20-0"></span>**4.2 Password protection**

ENTER

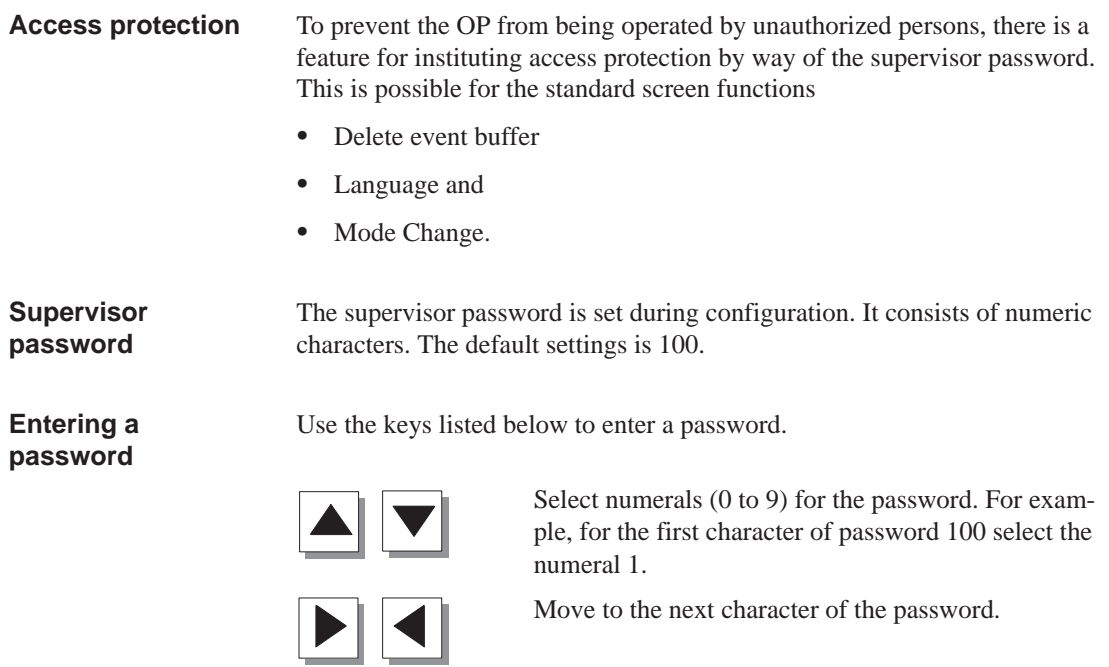

Terminate password entry.

TD17 Equipment Manual Edition 06/97

#### <span id="page-21-0"></span>**4.3 System settings by standard screens**

#### In standard screens, functions are implemented that are required to operate the TD17. The different functions in this manual are described with reference to the standard screens. **Standard screens**

The table provides an overview of the functions available on the different standard screens.

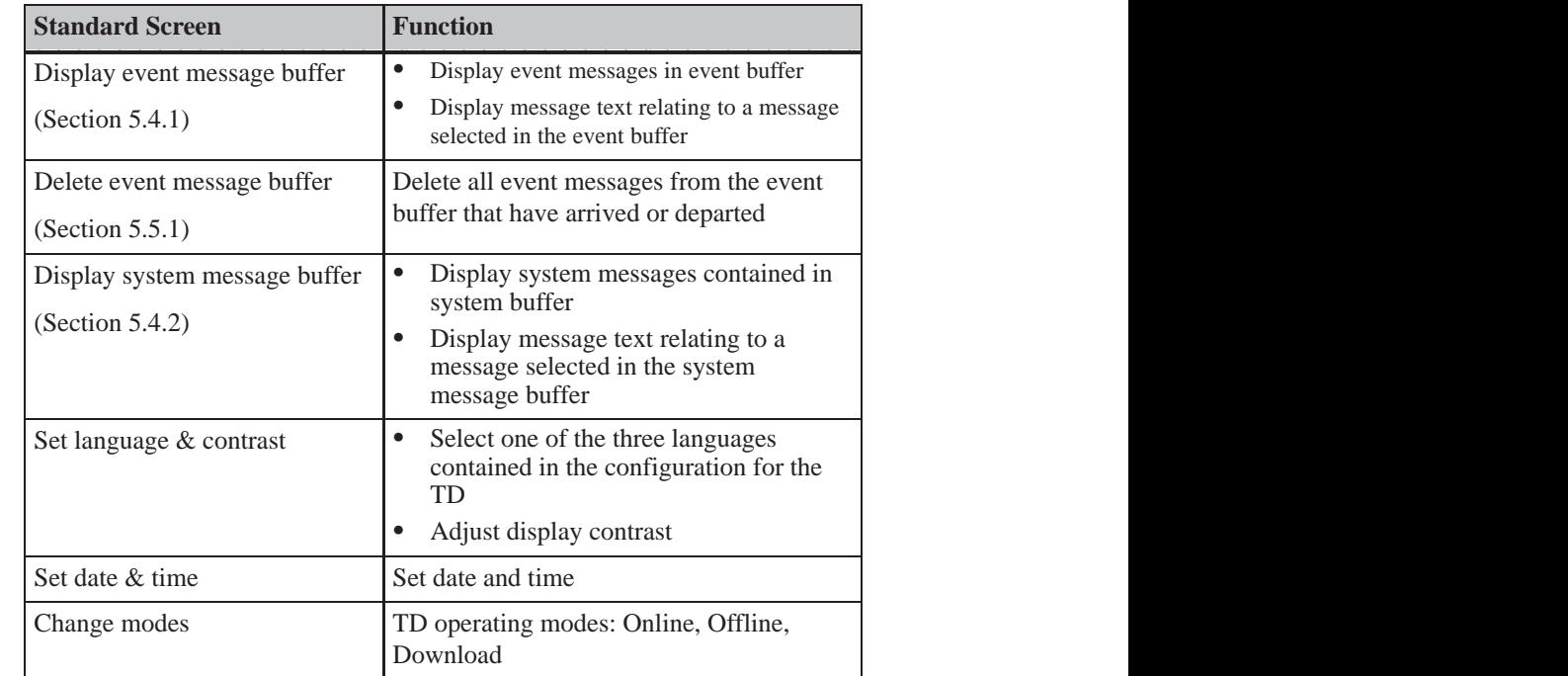

**Changing to standard screen level**

To use standard screen functions, change from message level to standard screen level by pressing ENTER. You are then in the standard screens directory.

Call a standard screen using the following keys:

**Calling a standard screen**

Select a standard screen from the directory.

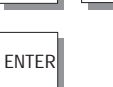

ENTER Call the standard screen you selected.

#### <span id="page-22-0"></span>**Language setting**

Messages and information text can be displayed in several languages. Up to three of the following languages can be loaded simultaneously on the TD and selected in online mode by the operator:

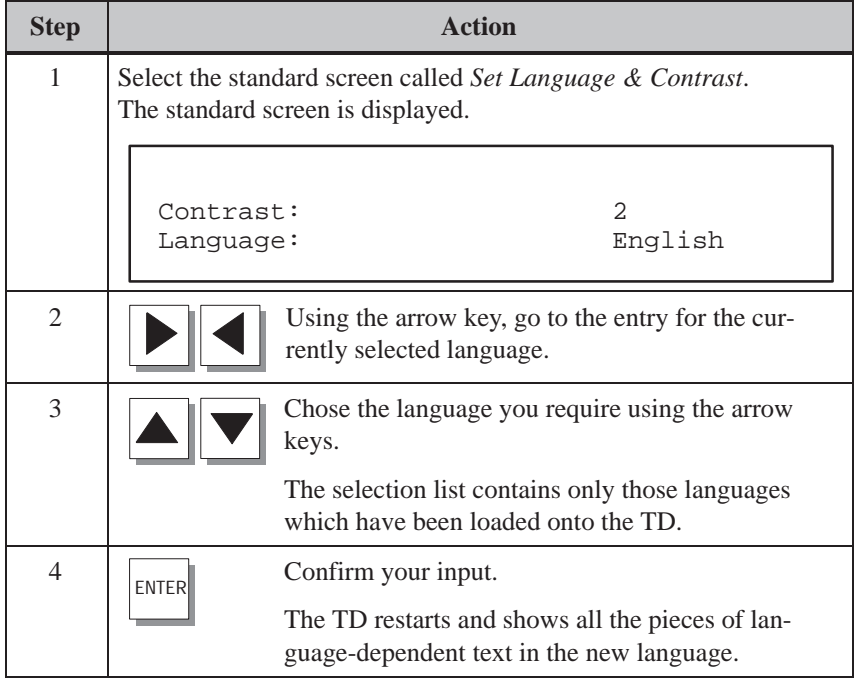

#### **Adjusting contrast**

With the TD17, you can change the contrast of the LC display by means of a standard screen. Perform the following steps to do this:

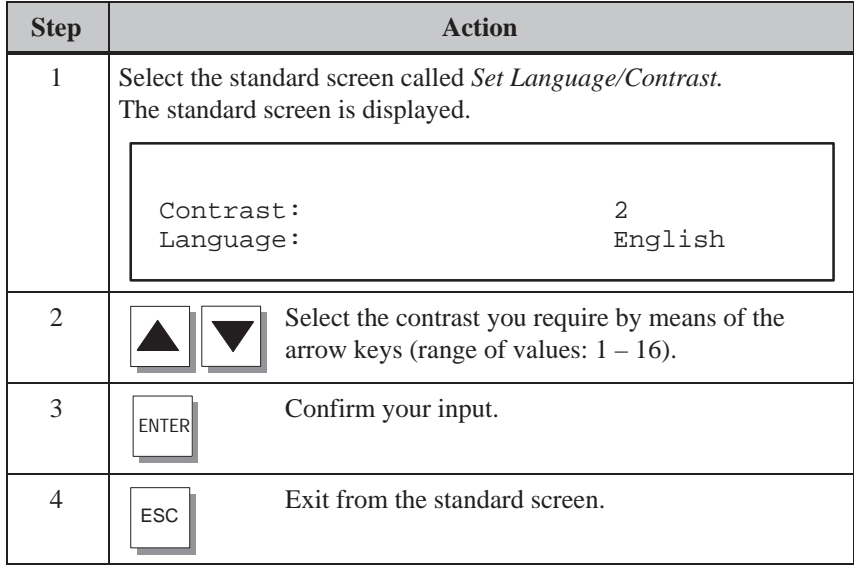

#### <span id="page-23-0"></span>**Setting date and time**

The current date and time can be set on the TD in order, for example to perform a correction for summer or winter time. Any change affects all messages in which a date/time variable is displayed. The display format for date and time is set in the configuration and cannot be changed later on the TD.

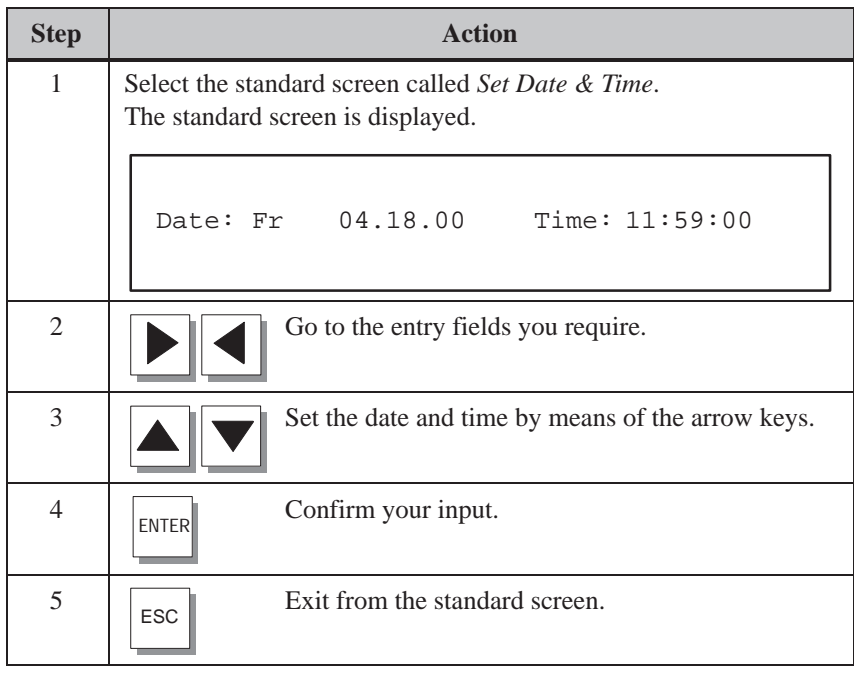

#### **Note**

Without a backup battery (optional upgrade), the TD17 continues to count the date and time for several days following interruption of the power supply. If the TD17 is restarted subsequent to this stored energy time, the internal hardware clock has to be updated.

<span id="page-24-0"></span>The following TD operating modes can be set by means of a standard screen: **Mode setting**

> $\bullet$ Online

In Online mode, there is a logical connection between the TD and the PLC or the TD attempts to establish a connection.

 $\bullet$ **Offline** 

> In Offline mode, there is no logical connection between the TD and the PLC. Neither does the TD attempt to establish a connection. You can continue to operate the TD .

• Download

In Download mode, data are downloaded from the PU or PC to the TD. In this mode there is no logical connection between the PLC and the TD. You cannot operate the TD while downloading is in progress.

To set TD operating modes, perform the following steps:

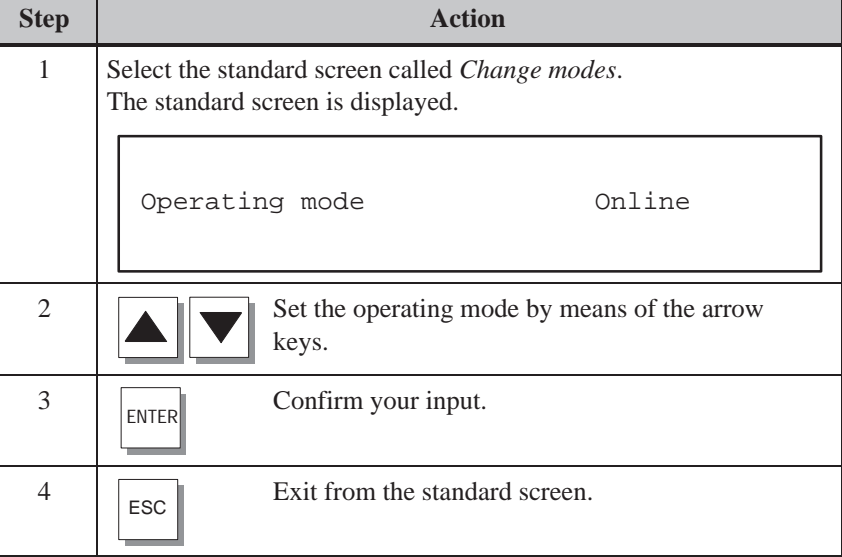

You will find further information about TD operating modes in Chapter 7.

## <span id="page-25-0"></span>**4.4 Operating the TD from the PLC**

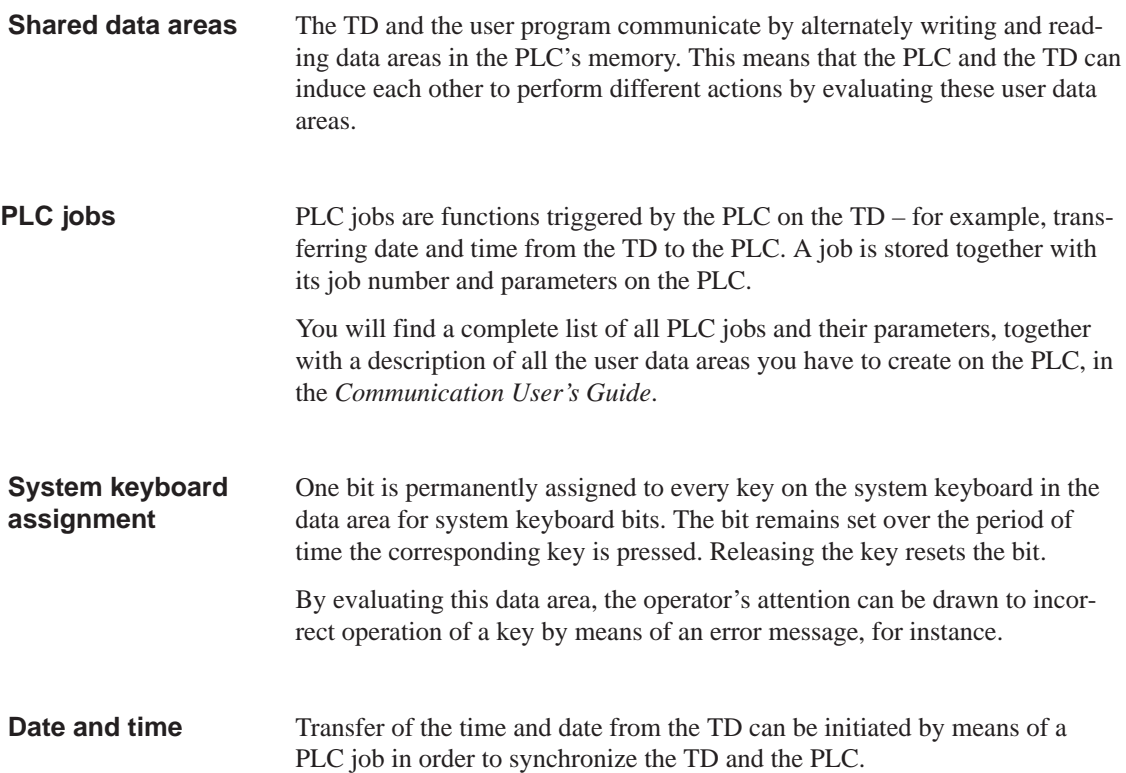

# **5**

## <span id="page-26-1"></span><span id="page-26-0"></span>**Messages**

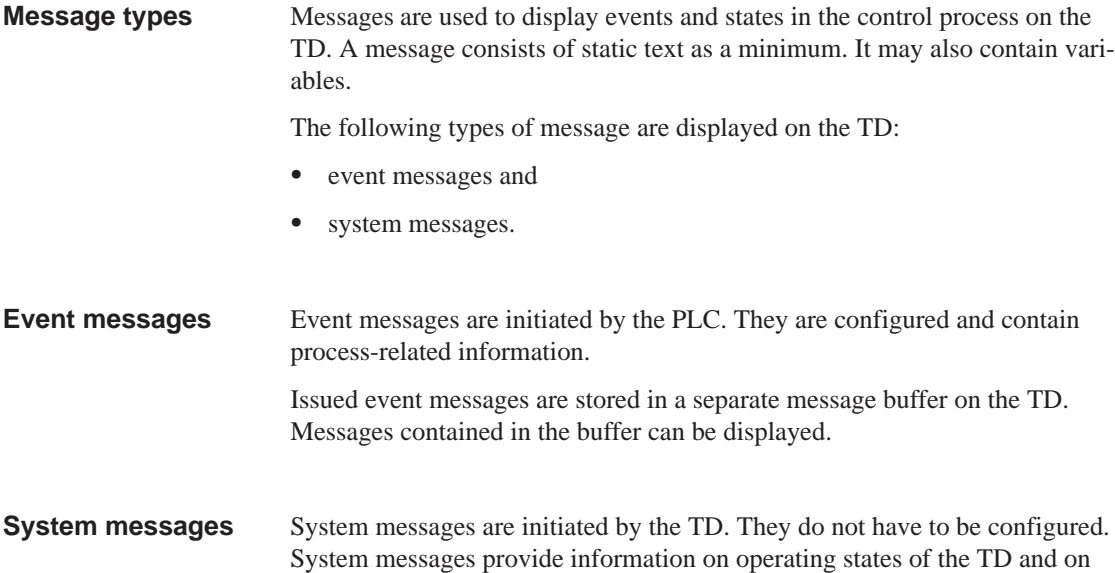

maloperations or malfunctions in communication.

#### **5.1 Event messages**

Event messages are messages which draw attention to regular sequences of events or states such as **Definition**

Temperature reached or

Motor running.

You can configure hints on operation as event messages, in addition to status messages of this kind. If, for example, the machine operator wishes to start the filling operation but has forgotten to open the water intake valve on the mixer, he can be prompted by a message such as

Open water intake valve

to rectify the error.

<span id="page-27-0"></span>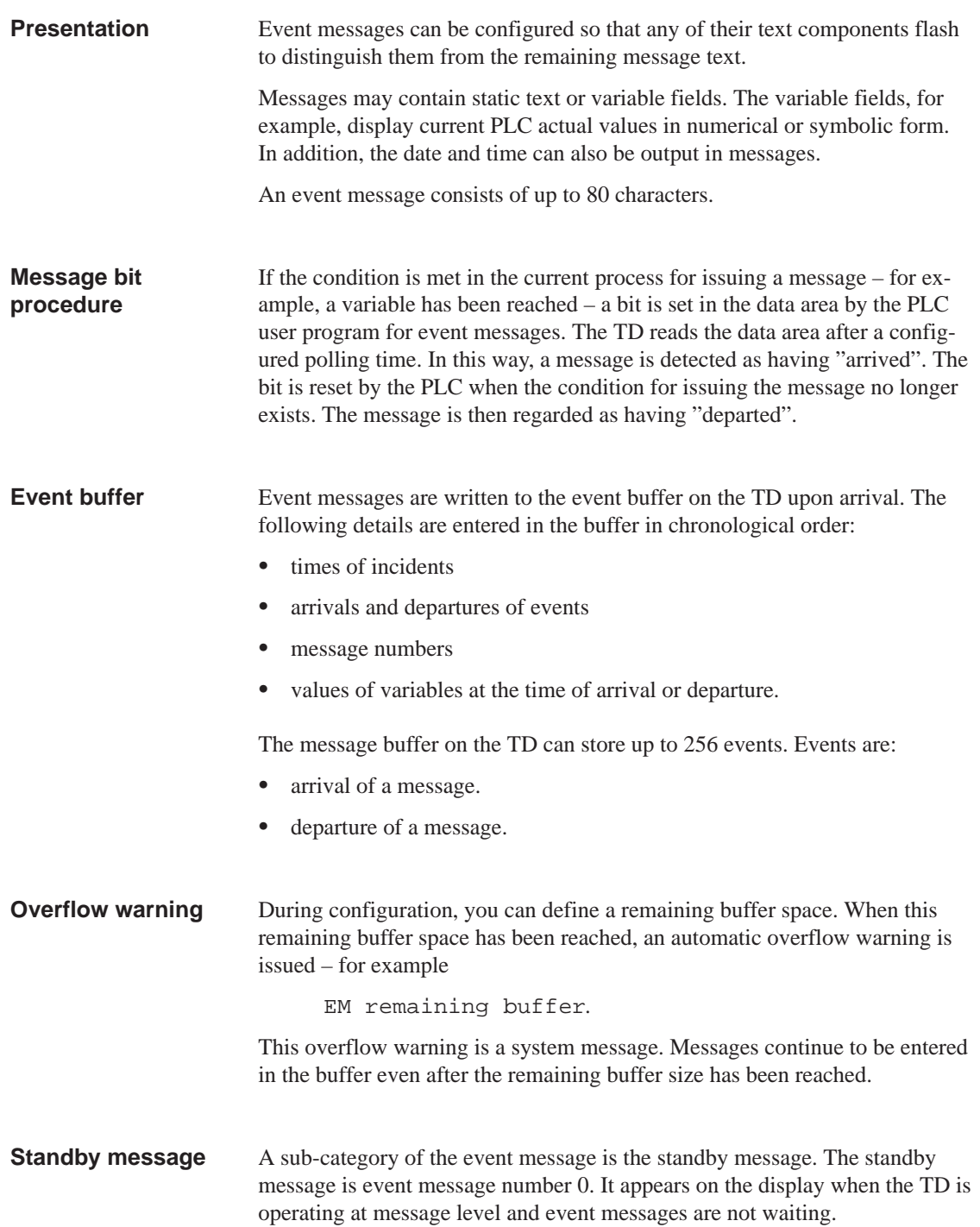

<span id="page-28-0"></span>The standby message is stored in the firmware and, by default, contains the firmware version and the device type – for example

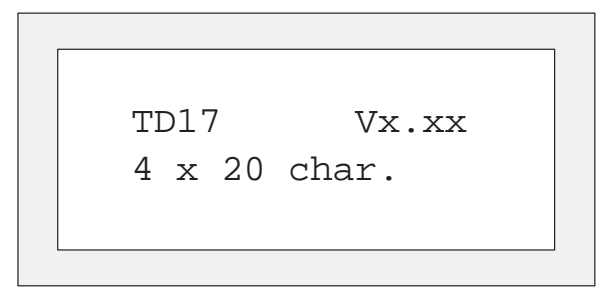

Figure 5-1 Example of Default Standby Message on TD17

Depending on the configuration, the standby message can be represented by other text – for example, a company logo. It may contain the date and time but not variables.

#### **5.2 System Messages**

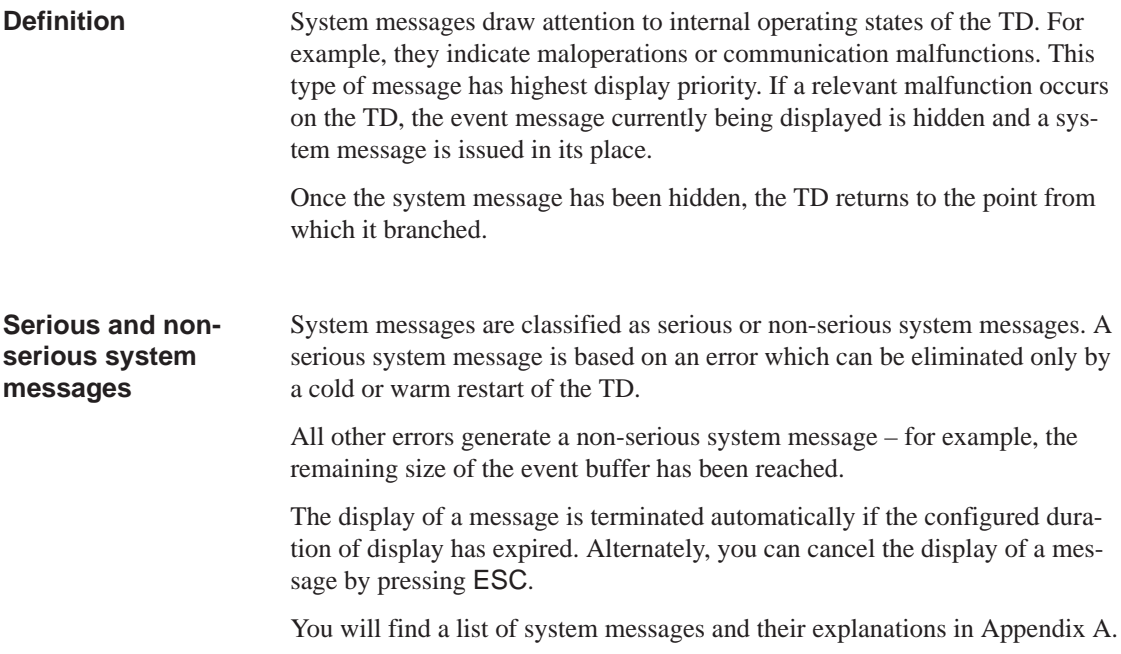

<span id="page-29-0"></span>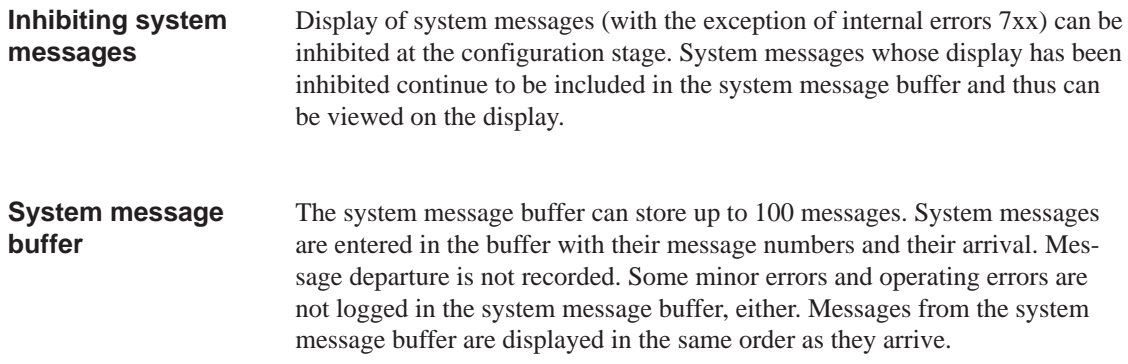

## **5.3 Displaying Messages**

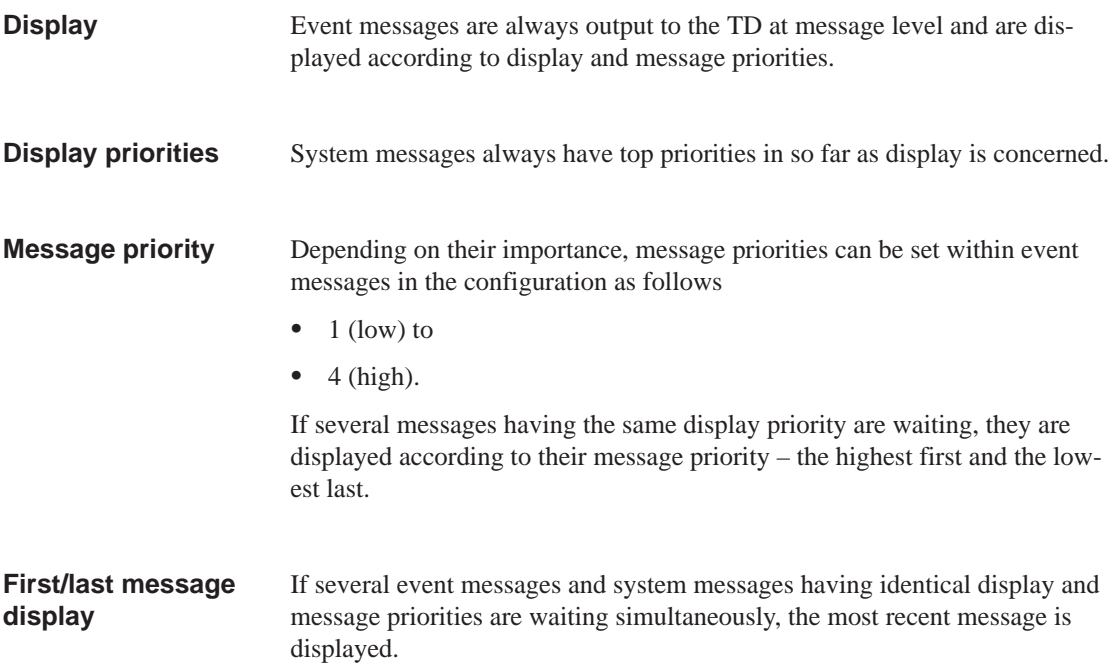

#### <span id="page-30-0"></span>**5.3.1 Scrolling in Waiting Messages at Message Level**

If there are no system messages waiting, you can scroll at message level through the messages which have not yet departed. To do so, use the following keys: **Meaning of keys**

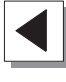

Back to previous event message

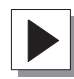

Forward to more recent event message,

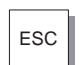

ESC Back to current (most recent) message.

If the TD has not been operated for more than a minute, the current (most recent) message is displayed again.

The event messages (EMs) illustrated below are waiting on the TD: **Example**

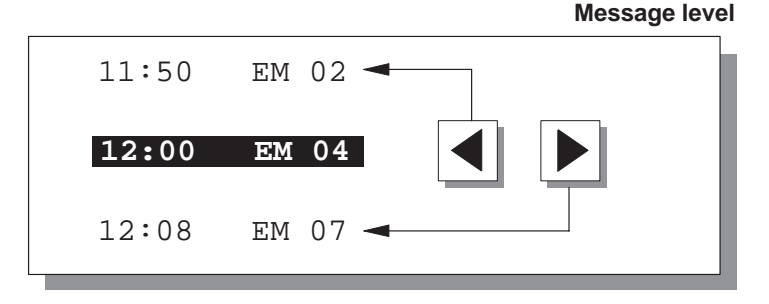

#### **5.4 Message Buffer**

Messages displayed on the TD are written to the message buffer for event messages. To view the message history, you can call the message buffer by means of standard screens. The data in the message buffers are lost when the TD17 is turned off or following an interruption of the power supply. If back-up is required, you must connect an optionally available battery. **Purpose Back-up time**

#### <span id="page-31-1"></span><span id="page-31-0"></span>**5.4.1 Event Buffer**

Select the standard screen *Display event message buffer*. The messages stored in the event buffer are shown on the display (Figure 5-2). **Viewing the event buffer**

> Message No: 045 A on 12.09.96 10:23:50 Message No: 031 D on 12.09.96 09:51:43

Figure 5-2 Display of Event Buffer (Example: 4x20 representation)

#### **Explanation of example display** (first message):

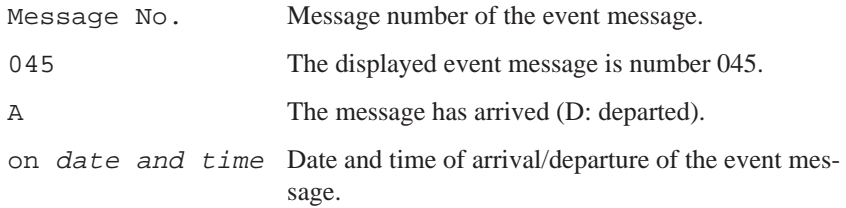

<span id="page-31-2"></span>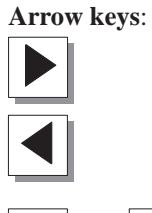

Display message text of selected event message.

Back to event message list.

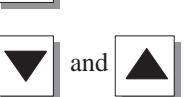

and Scroll in event message list.

#### **5.4.2 System Message Buffer**

Select the standard screen *Display system message buffer* The messages stored in the buffer are shown on the display. Operation and display are the same as for the event buffer. **Viewing the system message buffer**

#### <span id="page-32-0"></span>**5.5 Deleting Messages**

Event messages are stored automatically in the event buffer. Each of these buffers can hold as many as 256 events. Event messages should be deleted from the buffer to avoid buffer overflow. **Avoiding buffer overflow**

Messages from the event buffer are deleted

- by means of a standard screen or
- automatically upon buffer overflow

System messages are deleted automatically only upon buffer overflow.

#### **5.5.1 Deleting the Event Buffer by Means of Standard Screens**

#### **Procedure**

You can delete all event messages by means of standard screens.

To delete, perform the following steps:

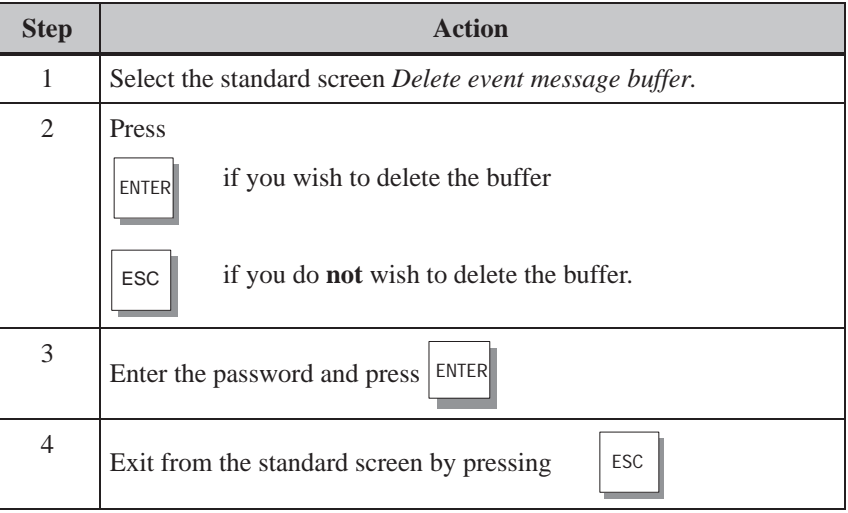

#### <span id="page-33-0"></span>**5.5.2 Automatically Deleting the Event Buffer upon Buffer Overflow**

An overflow warning is output to the display when the event buffer reaches the configured remaining buffer size. If the event buffer cannot accept any more messages, those which have already departed are the first to be deleted automatically. If the remaining buffer size is not freed by this action, as many as the oldest event messages are deleted – irrespective of priority and message status (arrived, departed) – as are necessary to restore the remaining buffer size. **Remaining buffer size and buffer overflow**

### **5.5.3 Automatically Deleting the System Message Buffer upon Buffer Overflow**

If the system message buffer is completely full, the oldest message is deleted automatically from the buffer when a new system messages is issued. There is no overflow warning. **Procedure**

## <span id="page-34-1"></span>**Installation**

<span id="page-34-0"></span>**Installation location and conditions** 

The TD17 is suitable for installation in cabinets and consoles. The front panel has to be provided with a mounting cutout for this purpose refer to Chapter 8). The front panel must not be thicker than 6 mm. No other drilled holes are required for mounting. You will find details about the mounting depth in Chapter 8.

Make sure at the location where you plan to install the TD that there is a clearan[ce o](#page-48-0)f at least at 50 mm beneath the housing of the TD for protruding connectors.

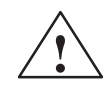

#### **! Caution**

- $\bullet$  The TD must be brought to room temperature before it is commissioned. In the event of moisture condensation, do not turn the TD on until it is absolutely dry.
- $\bullet$  The TP subjected to function testing before shipping. Should a fault occur for all that, please enclose a full account of the fault when returning the TD.
- $\bullet$  To prevent the TD from overheating in operation,
	- the device must not be exposed to direct sunlight (this simultaneously prevents fading of the foil front),
	- the ventilation slits in the housing must remain free after installation.
- $\bullet$  On opening the panel, certain parts of the system become accessible that may conduct hazardous voltage.

#### **Note**

The IP65 degree of protection on the front panel can be guaranteed only when the gasket on the front panel of the TD fits properly.

**6**

## <span id="page-35-0"></span>**6.1 Mechanical Installation**

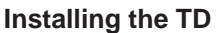

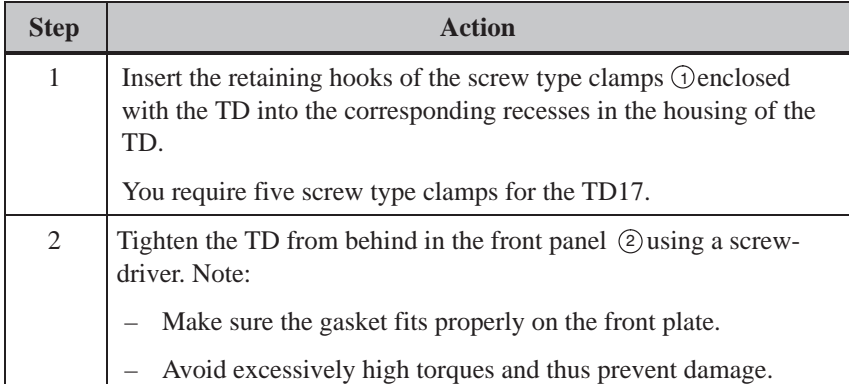

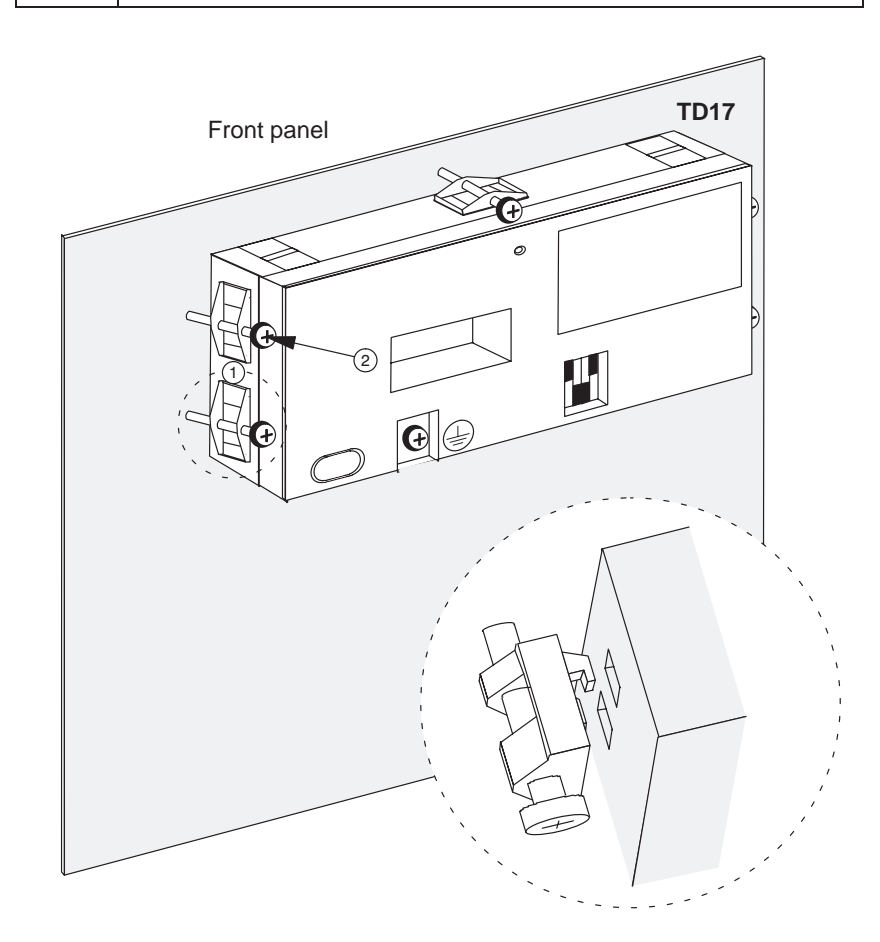

## <span id="page-36-0"></span>**6.2 Electrical Installation**

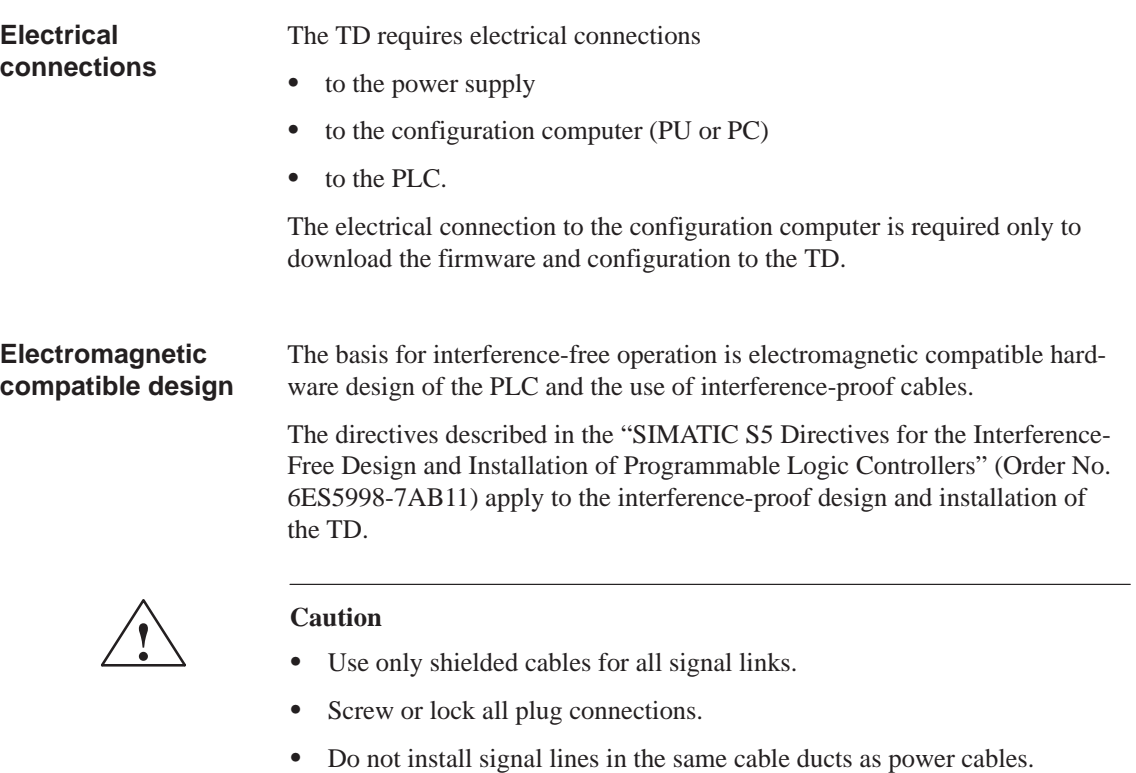

### <span id="page-37-0"></span>**6.2.1 Connecting the Power Supply**

There is a two-pin terminal block on the underside of the housing for connecting the power supply. The terminal block is designed for cables having a cross-section not larger than 2.5 mm2. **Terminal block**

Figure 6-1 shows the position of the terminal block.

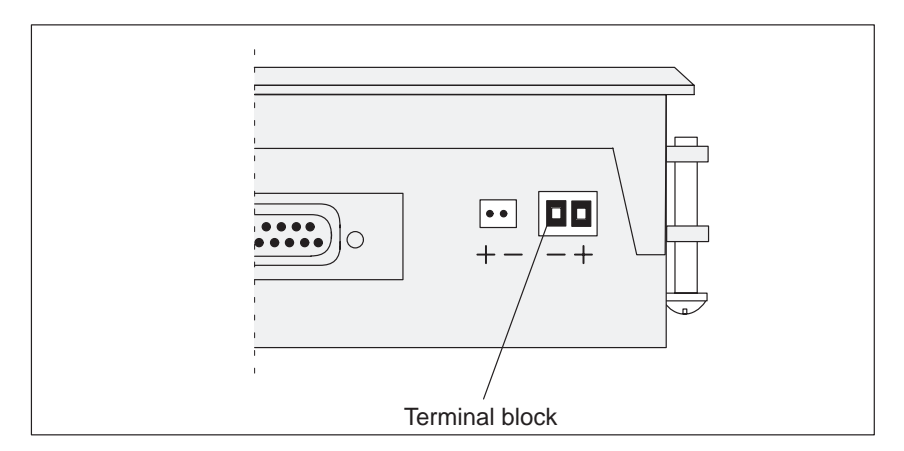

Figure 6-1 Connecting the Power Supply (View of Underside of TD)

The terminal screws are accessed by means of a hole drilled in the rear panel.

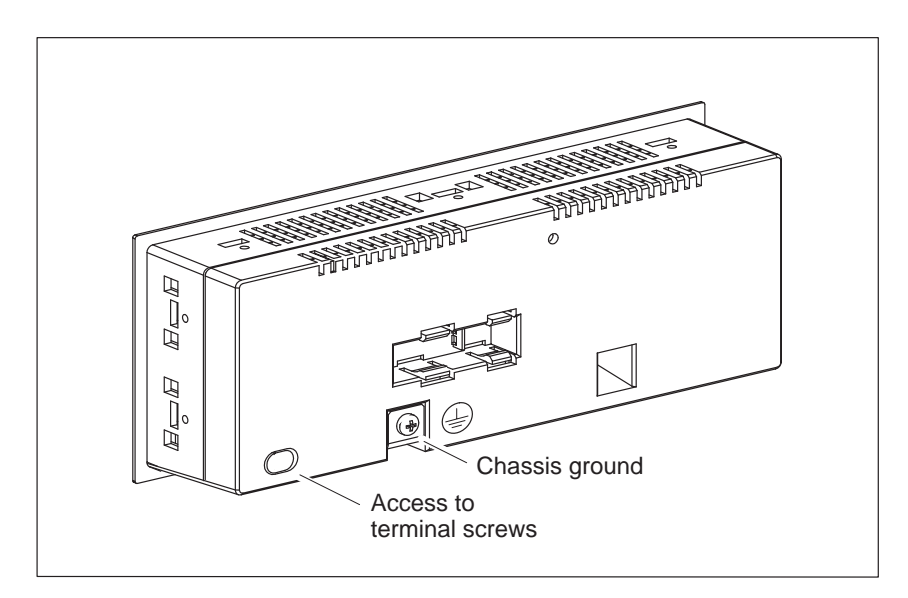

Figure 6-2 Accessing Terminal Screws and Chassis Ground

<span id="page-38-0"></span>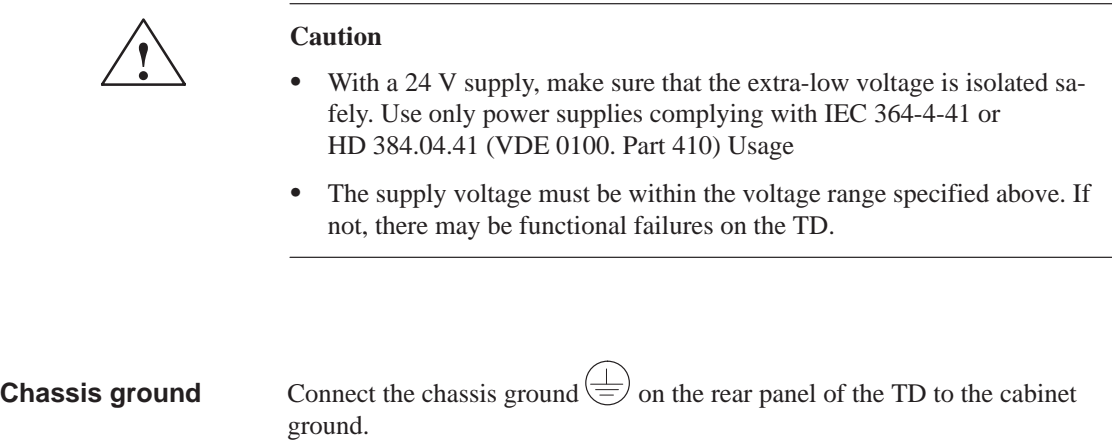

#### **6.2.2 Connecting a Configuration Computer**

**Connection configuration diagram**

Figure 6-3 shows you how to connect a configuration computer (PU or PC) temporarily to the TD17 to download the firmware and the configuration data. Standard cables are available for the connections shown (refer to the ST80.1 catalog).

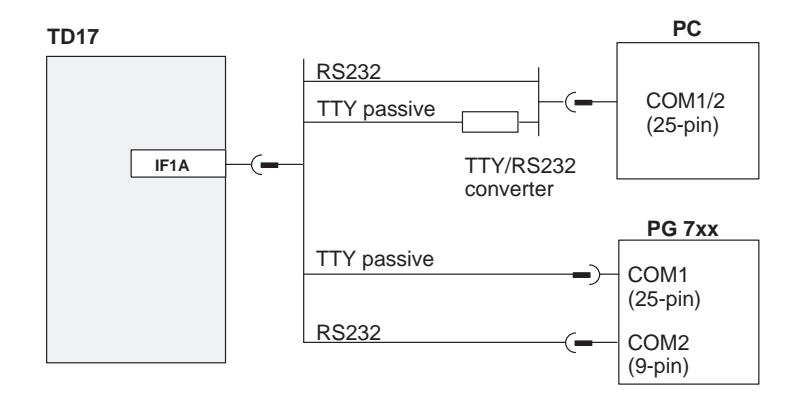

Figure 6-3 Connection Configuration Diagram for Configuration Computer

<span id="page-39-0"></span>**Connection configuration diagram**

Figure 6-4 shows the basic options for connecting the TD to a PLC. For further details refer to Table 8-1 in Chapter 8. Standard cables are available for the connections shown (refer to the ST80.1 catalog).

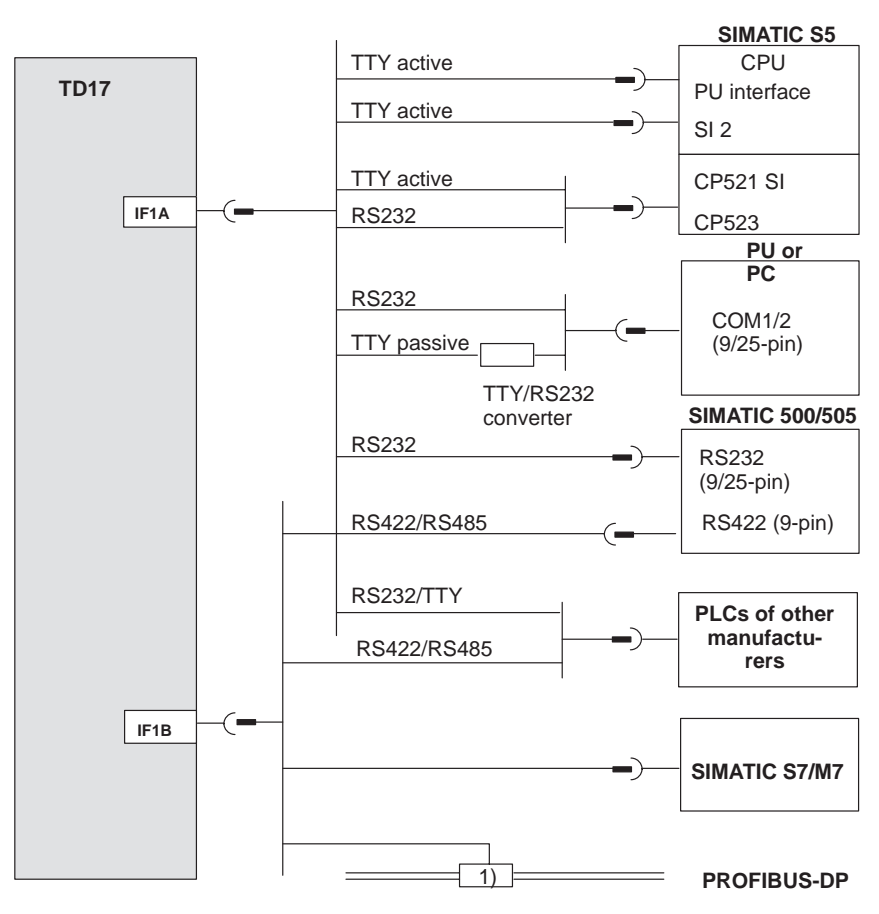

1) Any PROFIBUS bus terminal (apart from FSK)

Figure 6-4 Connection Configuration Diagram for PLCs

<span id="page-40-0"></span>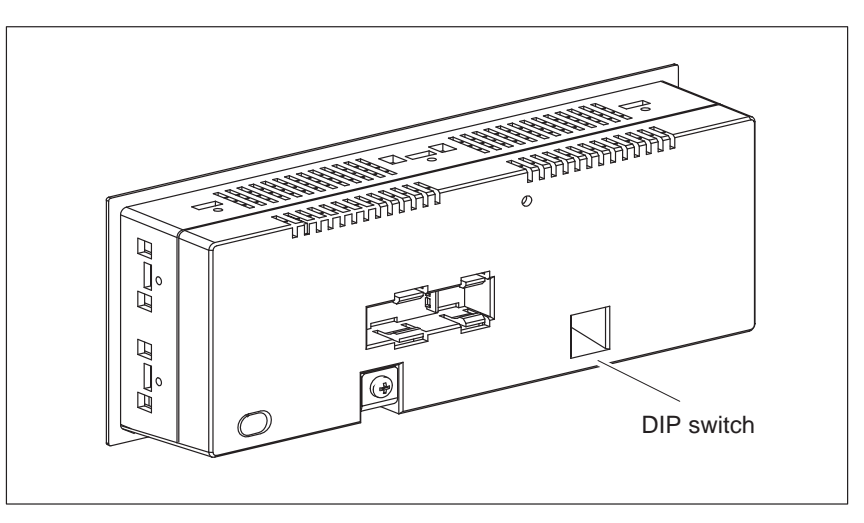

Figure 6-5 DIP Switch of the IF1B Interface

This involves changing over the RS422 receive data and the RTS signal. By default, the RTS signal is not required by the communication peer.

The table shows the permissible DIP switch settings.

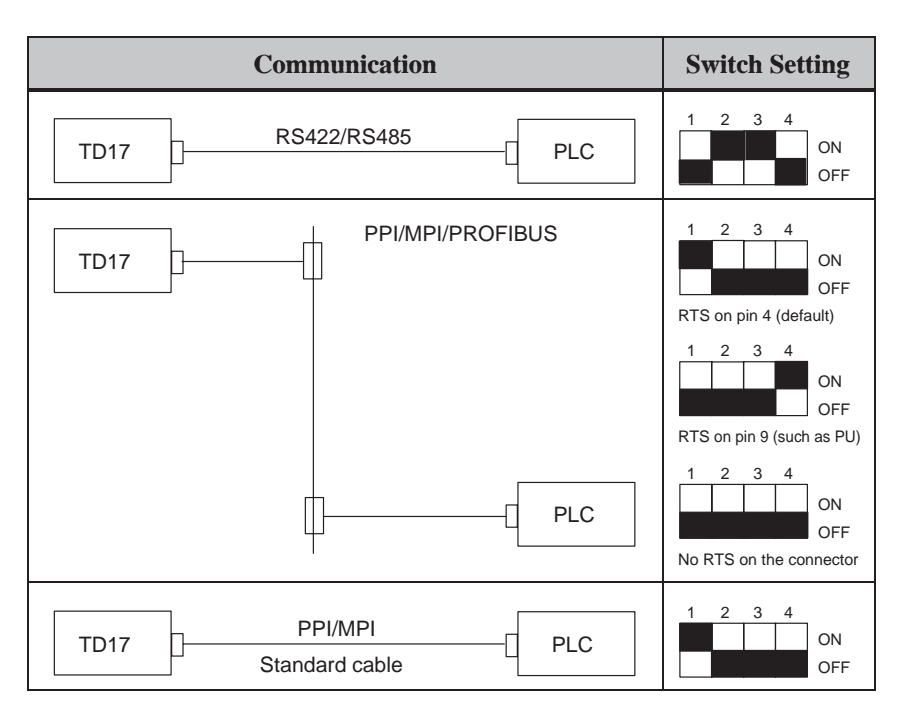

The interface assignment of the TD will be found in Section 6.3 of this manual.

6-7 TD17 Equipment Manual Edition 06/97

#### <span id="page-41-0"></span>**6.3 Interface Assignment**

#### **Overview**

The following tables show the interface assignment of the TD17.

| 8       | Pin            | <b>General</b> | <b>RS232</b> | <b>TTY</b> |
|---------|----------------|----------------|--------------|------------|
| ₩       | -              | Not assigned   |              |            |
|         | $\sqrt{2}$     |                |              | $RxD-$     |
| 15<br>9 | 3              |                | <b>RxD</b>   |            |
|         | $\overline{4}$ |                | <b>TxD</b>   |            |
|         | 5              |                | <b>CTS</b>   |            |
|         | 6              |                |              | $TxD+$     |
|         | 7              |                |              | $TxD-$     |
|         | $8\,$          | Not assigned   |              |            |
|         | 9              |                |              | $RxD+$     |
|         | 10             |                | <b>RTS</b>   |            |
|         | 11             |                |              | $+20$ mA   |
|         | 12             | <b>GND</b>     |              |            |
|         | 13             |                |              | $+20$ mA   |
|         | 14             | $+5$ V         |              |            |
|         | 15             | <b>GND</b>     |              |            |

Table 6-1 IF1A Pin Assignment of the 15-pin Sub D Socket

Table 6-2 IF1B: Pin Assignment of the 9-pin Sub-D Socket

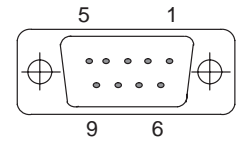

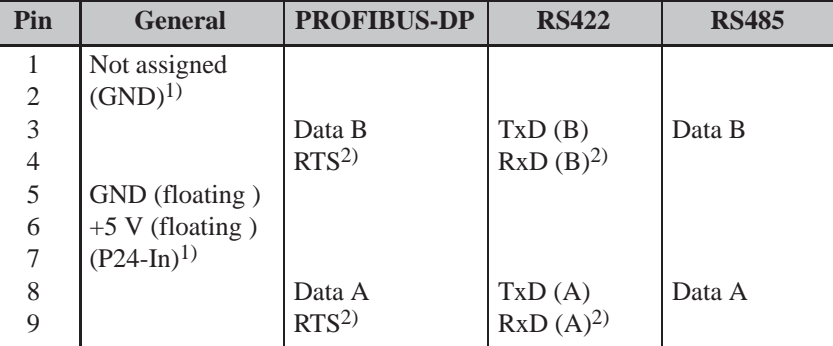

 $^{\rm l}$  ) Reserved for future applications. From current-limited source  $<1$  A only

2) Can be switched by means of the DIP switch (for switch settings refer to Section 6.2.3)

# <span id="page-42-1"></span><span id="page-42-0"></span>**Commissioning**

#### **Flowchart**

Figure 7-1 shows the most important steps for initial startup, recommissioning and normal operation of the TD. The commissioning guide which follows explains the different steps that have to be taken to commission the TD.

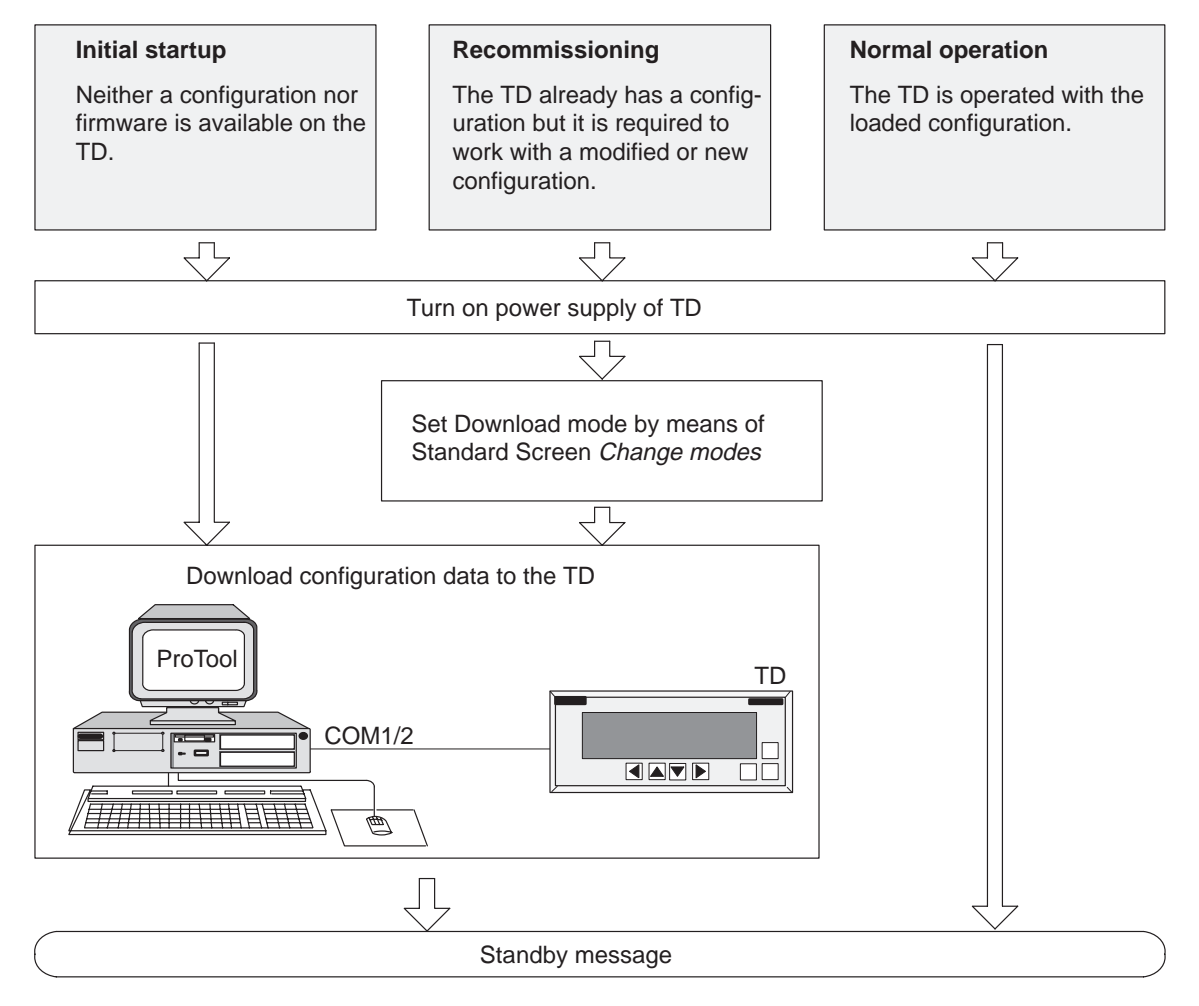

Figure 7-1 Commissioning Flowchart

#### <span id="page-43-0"></span>**Before commissioning**

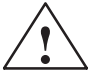

Before commissioning the TD, take note of the following:

#### **! Caution**

 $\bullet$  With the SIMATIC S5, compression of the internal program memory on the PLC (PU "Compress" function, integrated FB COMPR) is not allowed when a TD is connected. Compression modifies the absolute addresses of the blocks in the program memory. As the TD reads the address list only during startup, it does not detect any address modifications and accesses the wrong memory areas.

If compression is inevitable during routine operation, turn off the TD prior to compression.

De-energize theTD in hazardous areas before removing connectors.

#### <span id="page-44-1"></span><span id="page-44-0"></span>**7.1 Commissioning Guide**

#### **Initial startup**

During initial startup, you have to load the firmware required for operation and the configuration onto the TD. Perform the following steps to do this:

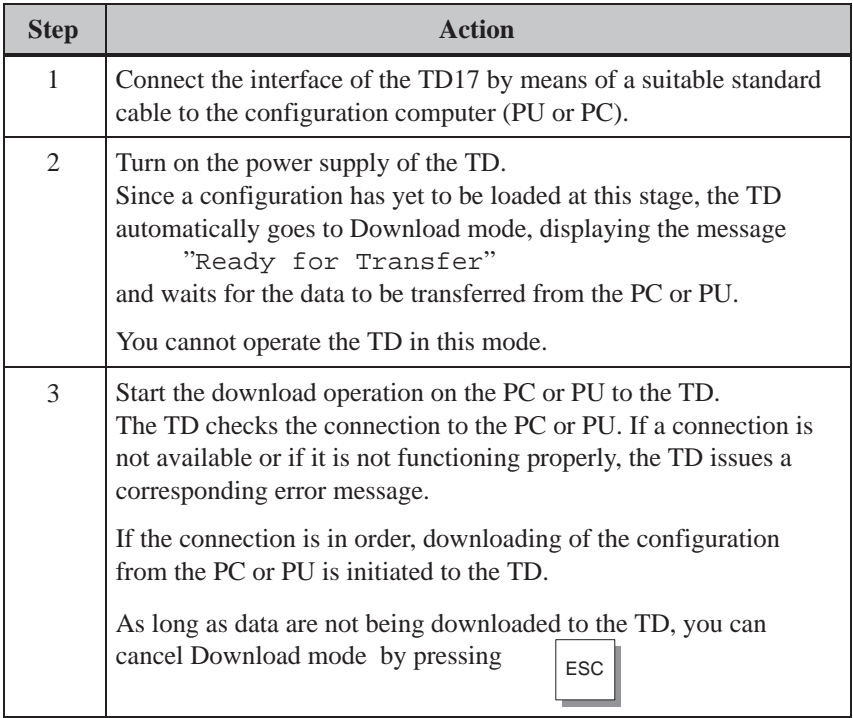

#### **Note**

Refer to the *ProTool/Lite User's Guide* for the settings required in ProTool for the download operation.

Once the configuration has been successfully downloaded, the TD restarts. The TD shows the standby message.

#### <span id="page-45-0"></span>**Recommissioning**

If you wish to replace a configuration on the TD with another one, proceed as follows:

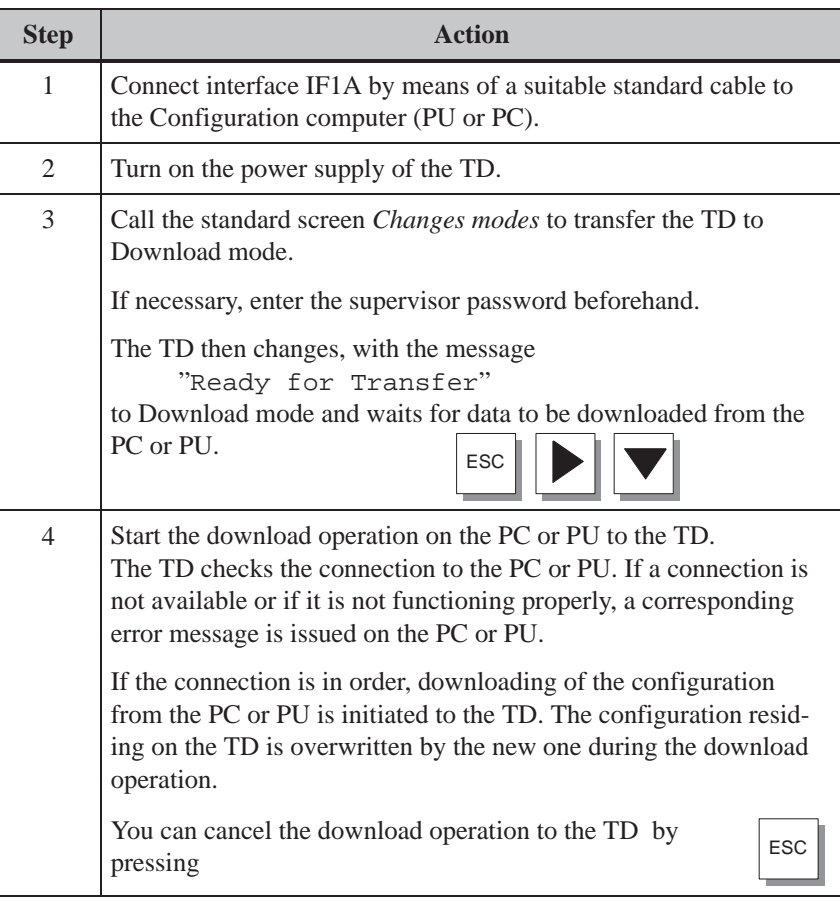

Once the configuration has been successfully downloaded, the TD restarts. The TD shows the standby message.

Any fault occurring during commissioning or in operation is normally displayed on the TD by means of a system message. The Appendix to this manual lists some of the most important system messages with notes on troubleshooting. **Fault diagnosis**

#### **7.2 Startup Behavior**

<span id="page-46-0"></span>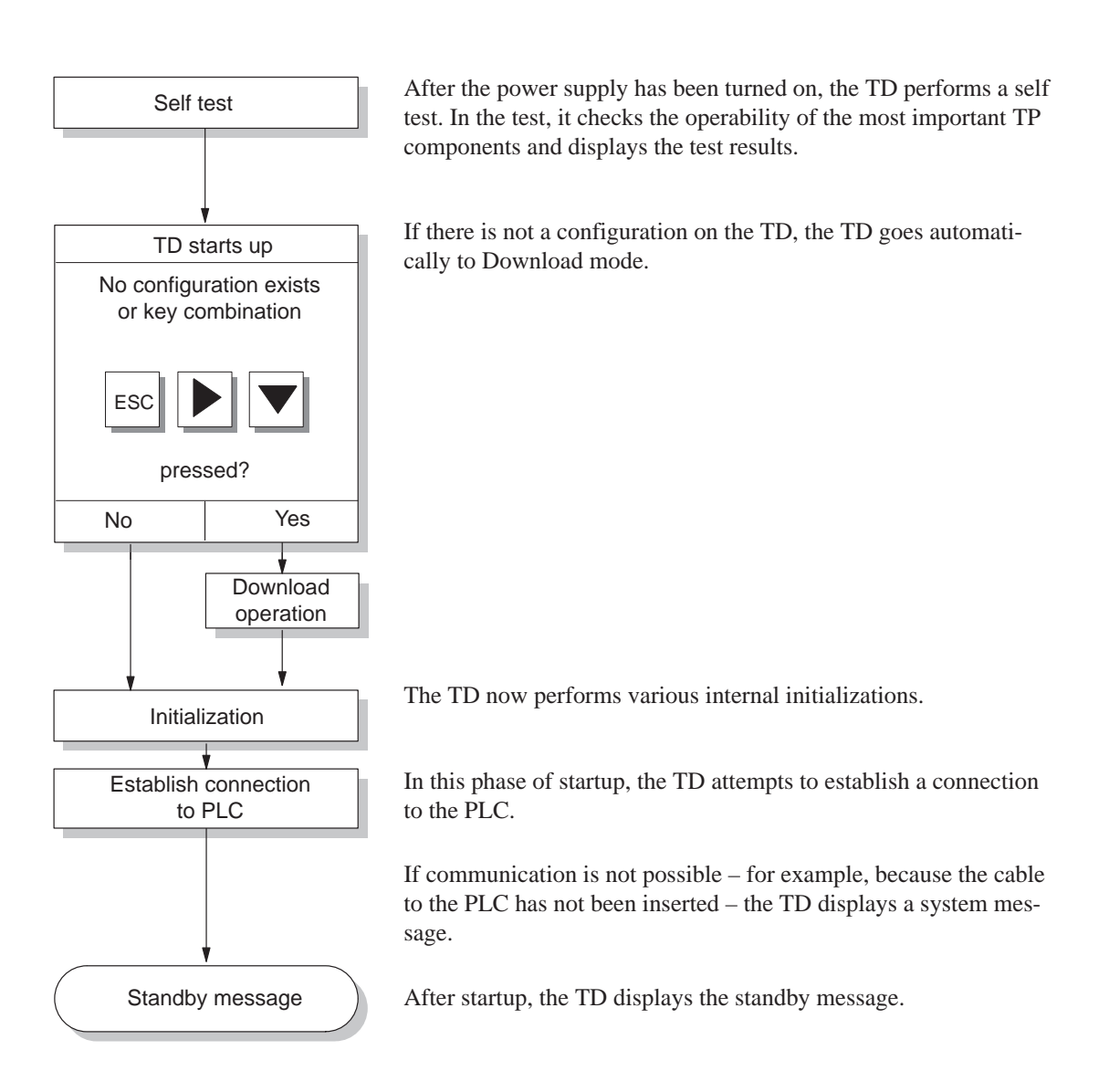

#### <span id="page-47-0"></span>**7.3 Testing the Configuration in Conjunction with the PLC**

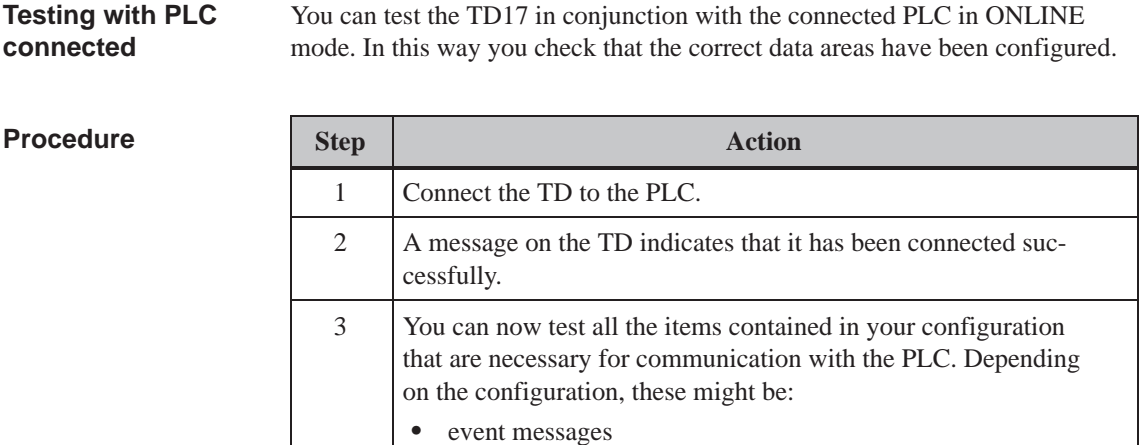

#### **7.4 Testing Communication via the PROFIBUS-DP**

 $\bullet$ 

#### There is a bus fault LED on the rear of the TD (Figure 7-2). When on, the LED indicates that communication is in progress between the TD and the PLC via the PROFIBUS-DP. A permanently dark LED indicates disrupted communication. **Bus fault LED**

area pointers.

The LED can be used to perform a rapid diagnosis of any problems that may occur during communication.

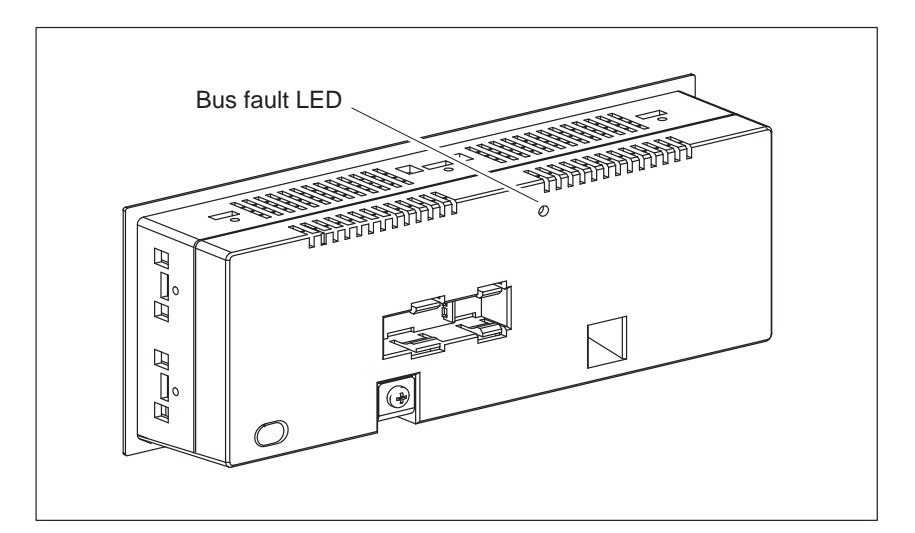

Figure 7-2 Location of the Bus Fault LED at the Rear of the TD

# **8**

# <span id="page-48-1"></span><span id="page-48-0"></span>**Device Description**

**In this chapter**

This chapter describes the dimension drawings and connection elements of the TD17.

#### **Dimensions**

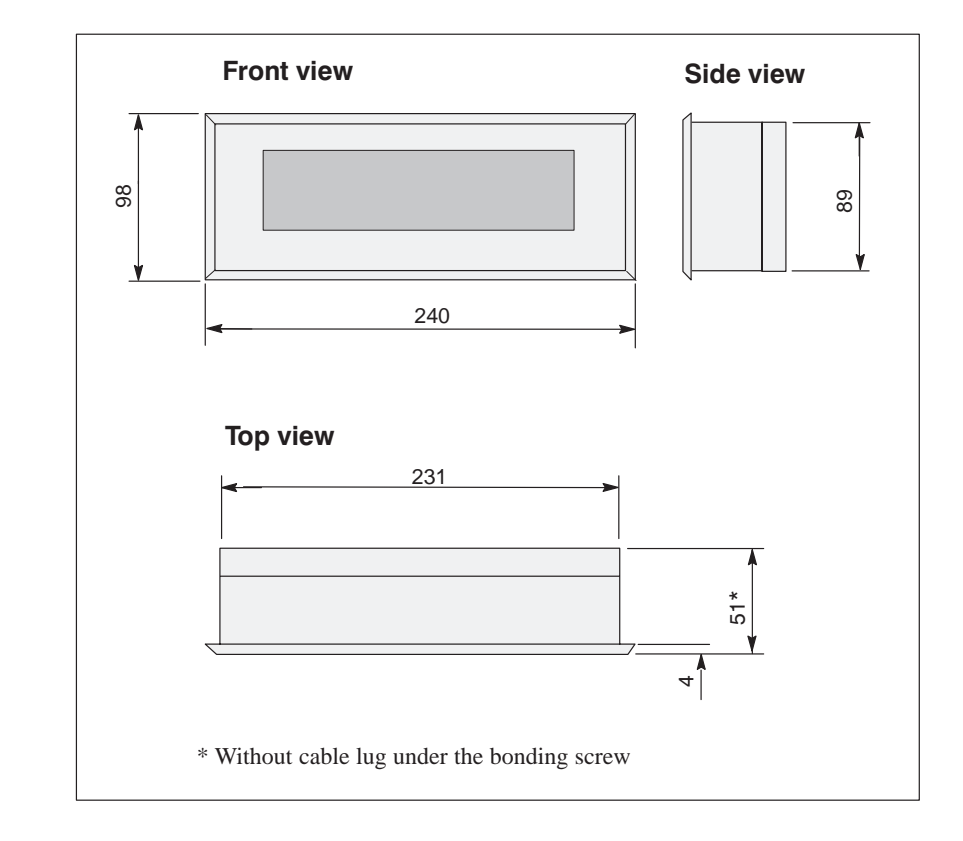

#### **Mounting cutout**

The TD17 requires a mounting cutout (WxH) of  $231^{+1}$  mm x  $89^{+1}$  mm.

#### <span id="page-49-0"></span>**Connection elements**

The TD17 features various communication options (refer to Table 8-1). Figure 8-1 shows the connection elements on the underside of the TD.

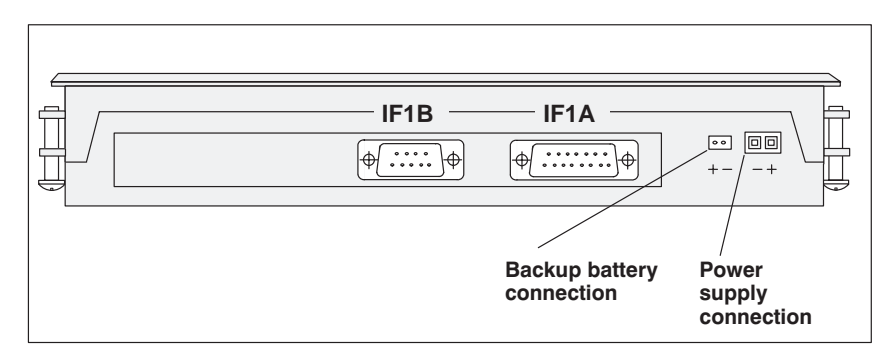

Figure 8-1 Locations of the Connection Elements on the Underside of the TD17

| <b>Connection</b>      | <b>Interface</b>  |  |
|------------------------|-------------------|--|
|                        |                   |  |
| <b>SIMATIC S5</b>      |                   |  |
| $-$ AS511 (TTY)        | IF1A              |  |
| $-$ FAP (TTY/RS232)    | IF <sub>1</sub> A |  |
| - PROFIBUS-DP          | IF1B              |  |
| SIMATIC S7/M7          |                   |  |
| $-$ PPI                | IF1B              |  |
| $-MPI$                 | IF1B              |  |
| - PROFIBUS-DP          | IF1B              |  |
| <b>SIMATIC 500/505</b> |                   |  |
| $-RS232$               | IF <sub>1</sub> A |  |
| $-RS422/RS485$         | IF1B              |  |
| Other PLCs             |                   |  |
| $-RS232/TTY$           | IF <sub>1</sub> A |  |
| $-RS422/RS485$         | IF1B              |  |
| PC/PG (TTY/RS232)      | IF <sub>1</sub> A |  |

Table 8-1 Communications Options Featured by the TD17

## <span id="page-50-0"></span>**8.1 Optional Backup Battery**

<span id="page-50-1"></span>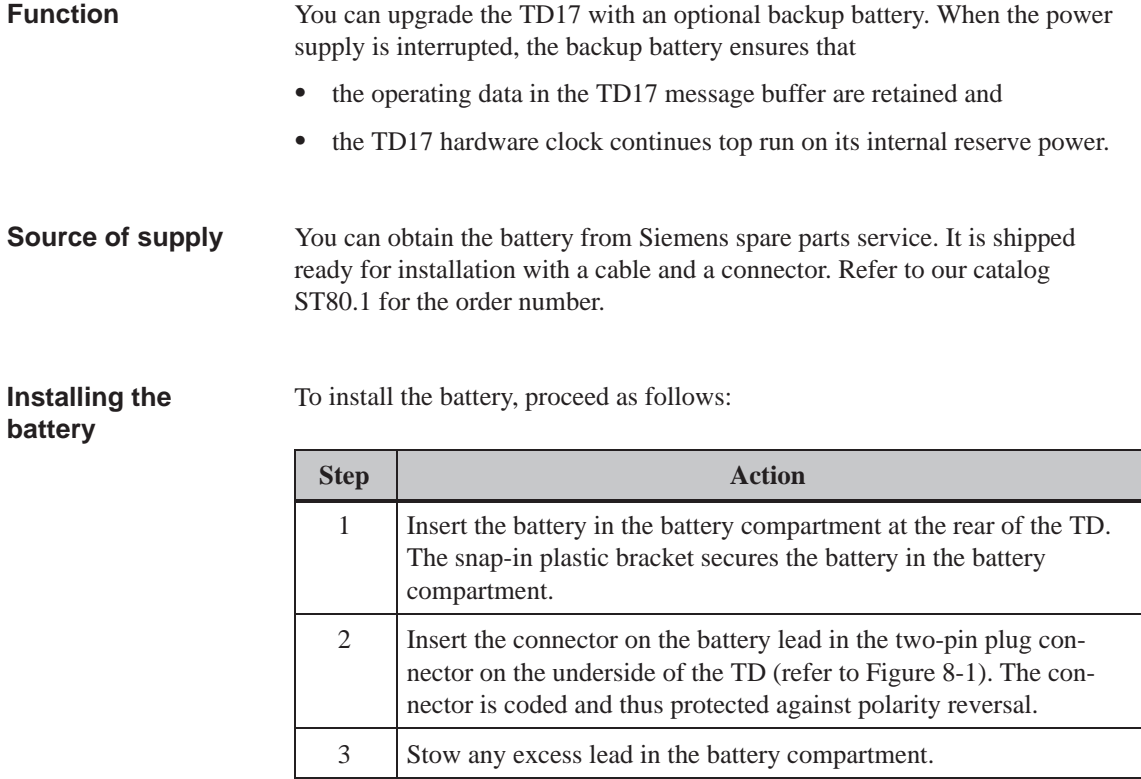

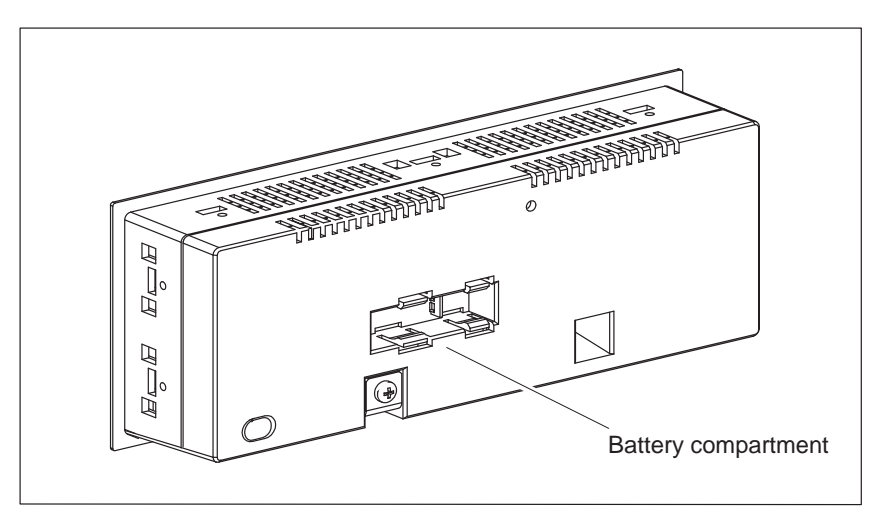

Figure 8-2 Battery Compartment for Optional Battery

<span id="page-51-0"></span>A typical service life under normal operating conditions is approximately four years. The discharge degree of the backup battery is not monitored by the TD17.

#### **Note**

Please comply with the safety notes on the proper handling and disposal of lithium batteries, which are enclosed with batteries.

#### **8.2 Maintenance**

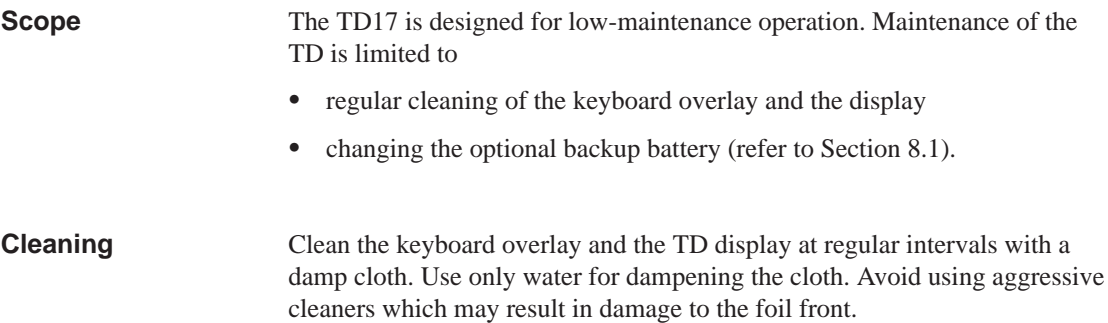

## <span id="page-52-1"></span>**System Messages**

# **A**

<span id="page-52-0"></span>**Message number**

TD system messages can be assigned to different categories.

The information concerning the category to which a message belongs is included in the message number:

#### Message number

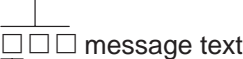

- 
- $\overline{\phantom{a}}$ 0 Driver error
- 1 Startup message
- 2 Warning
- 3 Note
- 4 Operating error
- 5 Other message
- 6 Configuration error
- 7 Internal error

The message category allows you approximately to localize the cause of an error message. A list is provided in the following of the occasions on which selected important messages occur and how the cause of the different errors can be eliminated. Self-explanatory system messages have not been included.

#### **Note**

If configuration data are not available to the TD, messages are displayed in English.

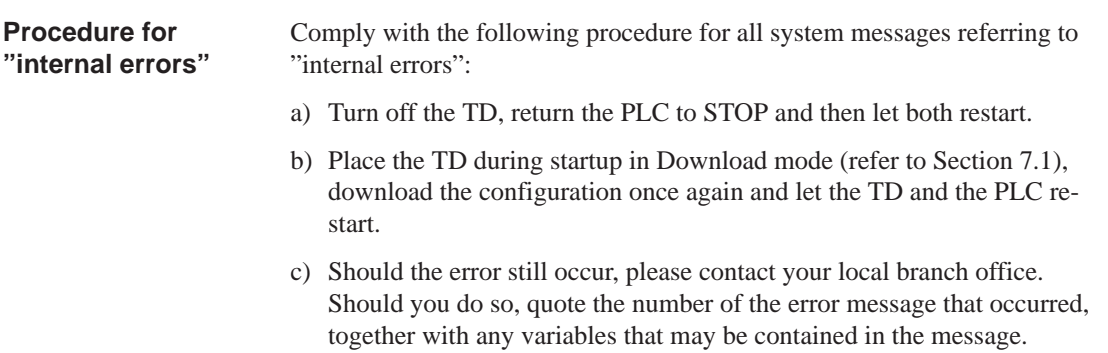

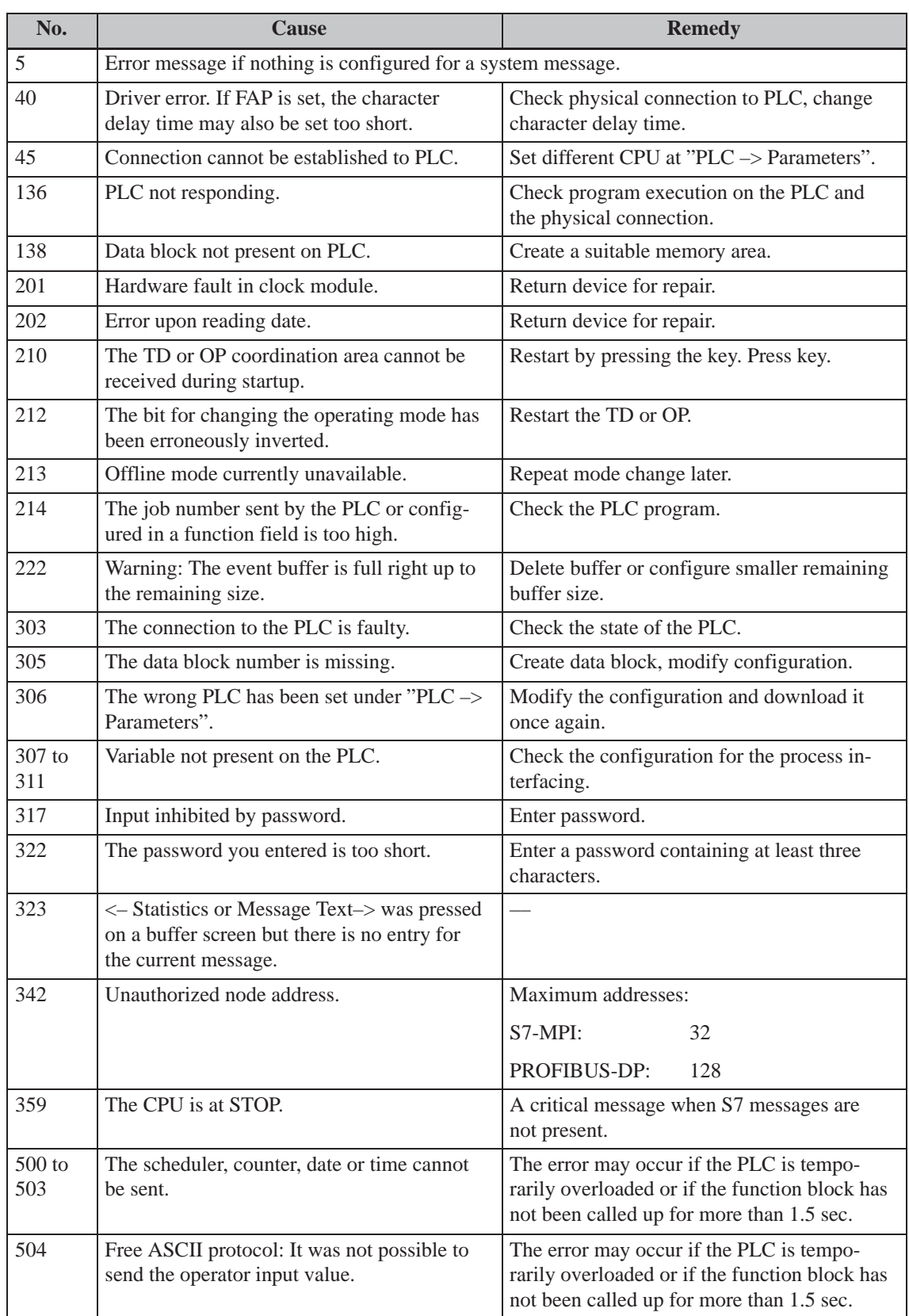

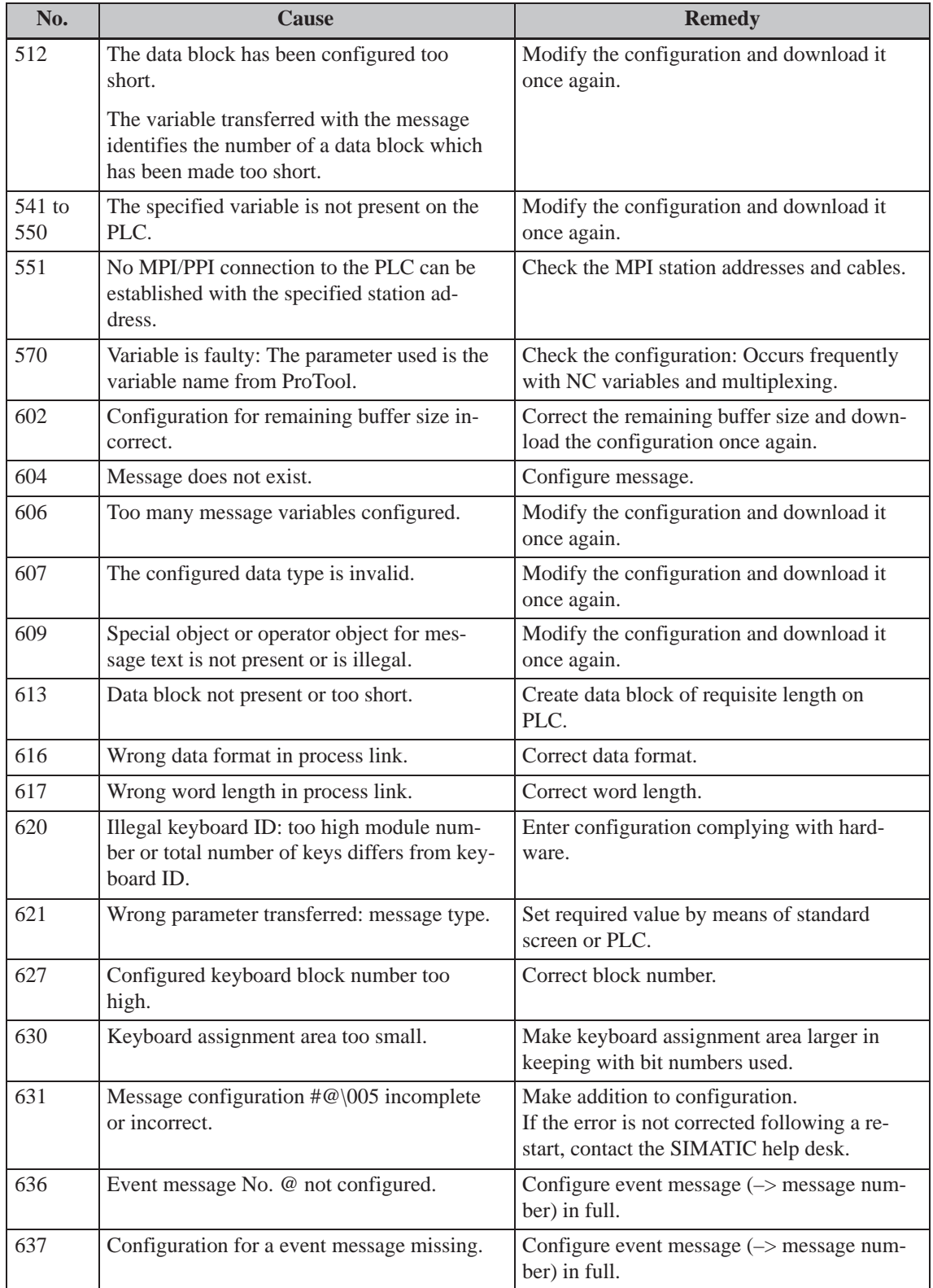

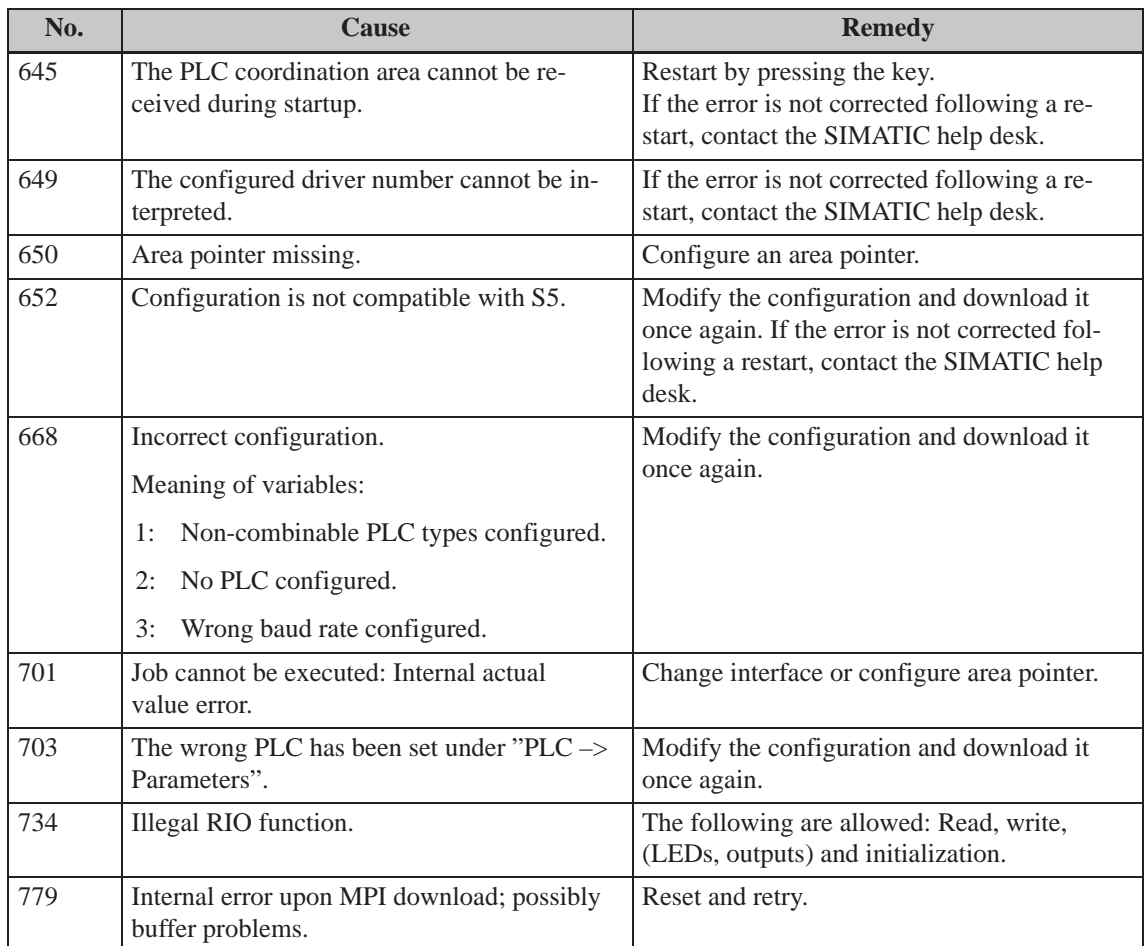

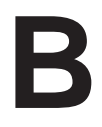

# <span id="page-56-1"></span><span id="page-56-0"></span>**Technical Data**

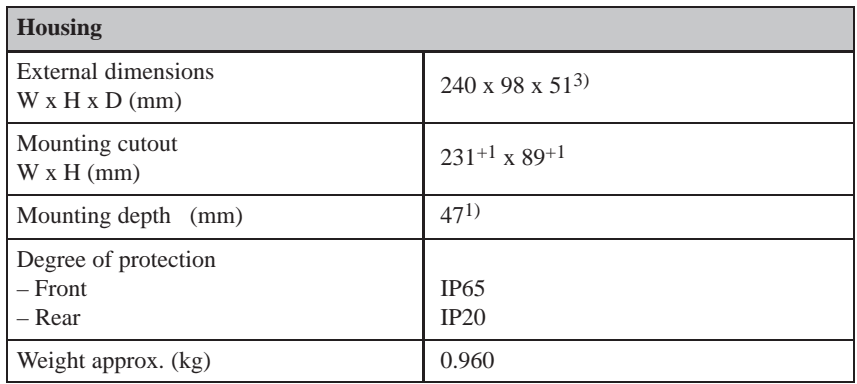

1) Without cable lug under the bonding screw

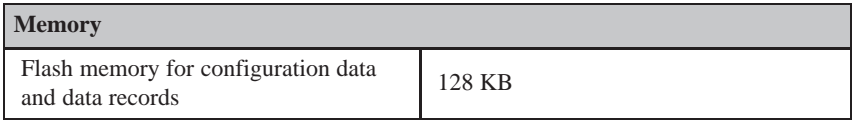

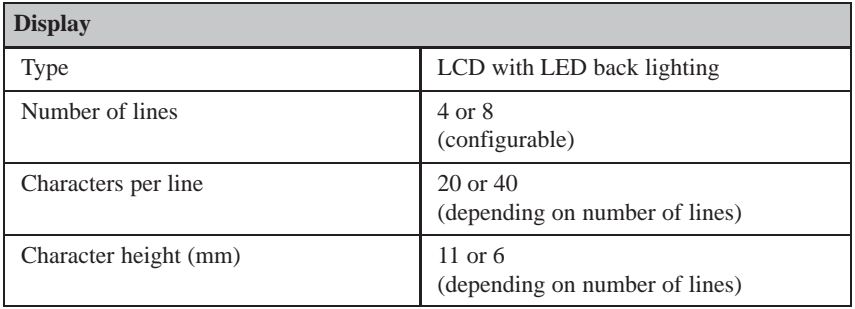

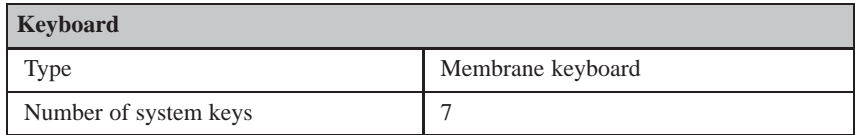

<span id="page-57-0"></span>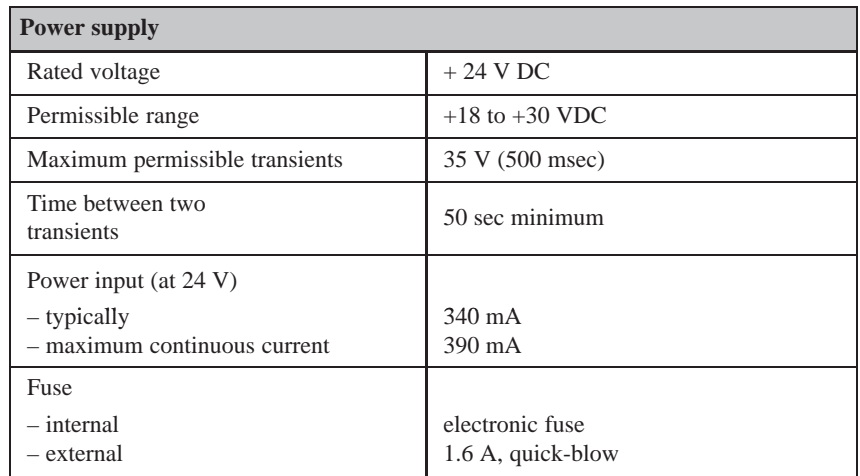

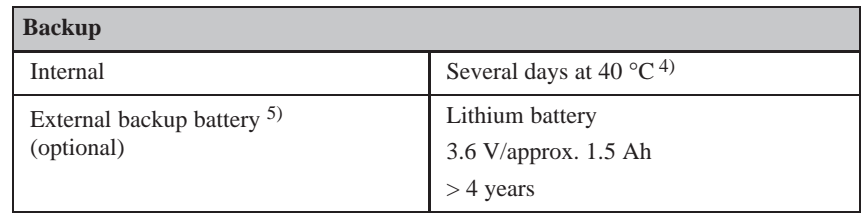

4) The specified backup times apply only when the power supply has been connected for more than 12 hours.

5) Subject to change.

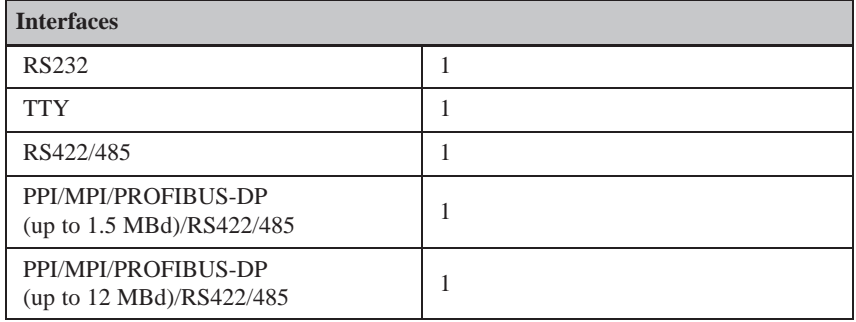

<span id="page-58-0"></span>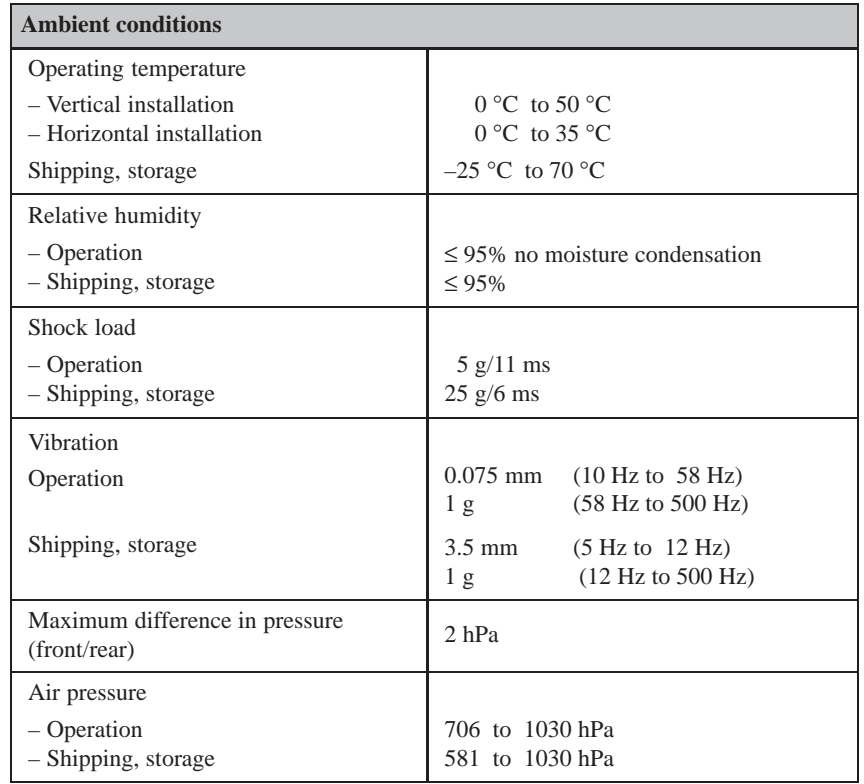

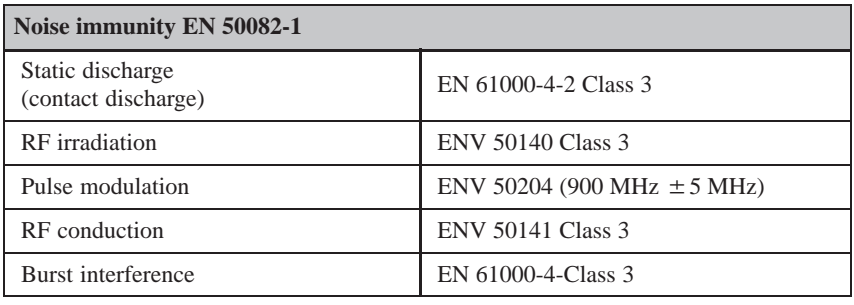

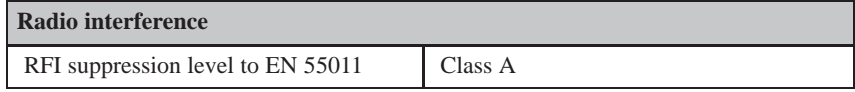

TD17 Equipment Manual Edition 06/97

## **Index**

#### **A**

Access protection, 4-3 Additional information , 1-3 Adjust, Contrast, 4-5 Adjust driver, 2-2 AEG/Modicon, 2-[2](#page-20-0) Allen Bradley, 2-2 Ambient conditi[ons,](#page-22-0) B-[3](#page-12-0) Arrow keys, 3[-1](#page-15-0) AS511, 2-2, 8-[2](#page-15-0) Assignment Interfaces, [6-8](#page-15-0) System [keybo](#page-16-1)ar[d, 4-8](#page-58-0)

#### **B**

Back-lighting, 1-4 Back-up time, 1-4, 4-6, 5-5 Backup Operating data, 8-3 Time, 8-3 Backup batter[y, 1-](#page-13-0)[4, B-](#page-23-0)[2](#page-30-0) Upgrading, 8-3 Battery, Upgrading[, 8-3](#page-50-0) Buffer, [Messa](#page-50-0)ges, 5-2 Buffer overflow[, 5-7](#page-13-0) Event mess[ages](#page-50-0), [5-8](#page-57-0) System message[s, 5-](#page-50-0)8 Buffer size, 5-2 Burst interferenc[e, B](#page-32-0)[-3](#page-27-0) Bus fault LED, 7-6

### **C**

Cabinet, 6-1 Cable cross-section, 6-4 Cables, 6-3 Call Infor[mati](#page-34-1)on text, 3-2 Standard screens[, 4-4](#page-37-0) Cancel, [3-1](#page-36-0) Download mode, 3-1, 7-3, 7-4 Information text [disp](#page-17-0)lay, 3-1

TD17 Equipment Manu[al](#page-16-1) Edition 06/97

Change Configuration, 7-4 Contrast, 4-5 Date, 4-6 Operating level, 4-4 Operating mod[e, 4-](#page-45-0)7 RTS sign[al, 6](#page-22-0)-7 Sum[mer t](#page-23-0)ime/winter time, 4-6 Time, 4-6 Character height, 1-[4, 2-1](#page-24-0), B-1 Character set, 1[-3](#page-40-0) Characters, per line, 1-4, 2-1, [B-1](#page-23-0) Chassis g[roun](#page-23-0)d, 6-5 Cleaning, TD, 8-4 Commissioni[ng, 6](#page-12-0)[-1,](#page-13-0) [7-1,](#page-14-1) [7-3](#page-56-1) Communication TD and PLC[, 4-8](#page-38-0) Testing, O[nline](#page-51-0), 7-6 Communication [met](#page-34-1)[hods](#page-42-1), [2-2](#page-44-0) Communication options, 8-2 Compression, Pr[ogra](#page-25-0)m memory, 7-2 Configurable langu[ages](#page-47-0), 2-1 Configuration, 1-1 Changing, 7-4 Configuration compu[ter, 6](#page-49-0)-5 Interface IF1B, 6-7 Loading, 4[-1, 7](#page-10-1)-3 Overwriti[ng, 7](#page-45-0)-4 PLC, 6-6 Replacing, 7-4 Testing, [Onli](#page-18-1)[ne, 7](#page-44-0)[-6](#page-40-0) Configuration c[ompu](#page-45-0)ter, 7-3, 7-4 Conn[ectin](#page-39-0)g, 6-5 Configuration [softw](#page-45-0)are, 1-1 Connect Chassis ground, [6-5](#page-47-0) Configurati[on co](#page-38-0)mpu[ter,](#page-44-0) [6-5](#page-45-0) PC/PU, 8-2 PLC, 6-6 Connecting, Voltag[e sup](#page-38-0)ply, 6-4 Connection, PLC/Computer[, 1-4](#page-38-0) Connection [con](#page-49-0)figuration diagram Confi[gura](#page-39-0)tion computer, 6-5 PLC, 6-6

Connection elements, 8-2 Connection types, 6-6 Connections, electrical, 6-3 Connector, Battery, 8-3 Connectors, 8-2 Removing, 7-[2](#page-39-0) Console, 6-1 Continuous current[, B-2](#page-50-0) Contrast, 2-[1](#page-49-0) Adjust, 4-5 Control [value](#page-34-1), [1-3](#page-43-0) Create data areas, 1[-1](#page-57-0) Cross-ju[mp d](#page-14-1)estination, 4-2 Cross-secti[on, C](#page-22-0)onnecting cables, 6-4 Cyrillic chara[cters,](#page-12-0) 1-3

#### **D**

Damp, 6-1 Data areas, 4-8 Data buffer, 1-4 Date, 4-8 Ch[angi](#page-34-1)ng, 4-6 Output, [5-2](#page-25-0) Setting, [4-4,](#page-13-0) 4-6 Degr[ee of](#page-25-0) protection, B-1 Delete Event b[uffe](#page-27-0)[r, 4](#page-23-0)-4, 5-8 Event [messa](#page-21-0)[ge, 5](#page-23-0)-7 System message [buffe](#page-56-1)r, 5-8 Design Electromagn[etic c](#page-21-0)[omp](#page-33-0)atible, 6-3 Hardware, 6-3 TD17, 1-4 Design directives, 6-3 DF1 driver, 2-2 Diagnosis, Fa[ult, 7](#page-36-0)-4 Dimensio[ns, 8](#page-13-0)-1, B-1 DIP switch, Interf[ace I](#page-36-0)F1B, 6-7 Directives, [Inter](#page-15-0)ference Immunity, 6-3 Discharge degree[, Ba](#page-45-0)ckup battery, 8-4 Display, 2-1, [B-1](#page-48-1) Contrast adju[stmen](#page-56-1)t, 4-5 Event buffer, 4-4 Event messages, 4-4 Lang[uage](#page-14-1)[-dep](#page-56-1)endent, 1-3 Malfunctions, 5-1 Message text[, 4-4](#page-21-0) Messages, 5-4 Operating state, [5-1,](#page-21-0) [5-3](#page-12-0)

Standby message, 7-3, 7-4 System message buffer, 4-4 Type, B-1 Display functions, 1-3 Display priority, 5-3, [5-4](#page-44-0) Displays, Events and state[s,](#page-45-0) [5-1](#page-21-0) Disposal, [Batt](#page-56-1)ery, 8-4 Download Configuratio[n, 7-](#page-28-0)[3](#page-29-0) Firmware, 7-3 Download mode, [4-1,](#page-51-0) 4-4, 4[-7, 7](#page-26-1)-3, 7-5 Cancel, 3-1, 7-3, 7-4 Drilled holes for [moun](#page-44-0)ting, 6-1 Drilling, Mou[nting](#page-44-0) device, 6-1 Driver, 2-2 Drivers, fo[r Oth](#page-16-1)[er P](#page-44-0)[LCs,](#page-45-0) [2](#page-21-0)[-2](#page-24-0) Duration of display, Syste[m mes](#page-34-1)sages, 5-3

### **E**

Electrical connections, 6-3 Electrical installation, 6-3 EMC, Design, 6-3 Emission, Radio interference, B-3 ENTER, 3-1, 4-2 Error handling, A-1 ESC, 3-1, 4-2 Event buffer, [5-2](#page-36-0) Delet[ing,](#page-16-1) [4-4,](#page-19-0) 5-7, 5-8 Display, 4-4 V[iewi](#page-16-1)[ng, 5](#page-19-0)-[6](#page-52-1) Event messa[ges, 1](#page-27-0)-3, 5-1 Maximu[m len](#page-21-0)[gth,](#page-32-0) [2-1](#page-33-0) Maximu[m nu](#page-21-0)mber, 2-1 Scrolling[, 5-5](#page-31-0) Events Displaying, 5[-1](#page-12-0) Storing in messag[e buff](#page-14-1)er, 5-2 External PLC[, 8-2](#page-30-0)

#### **F**

FAP, 2-2, 8-2 Fault diagnosis, 7-4 Fields, Variable, 5-2 Firmware, 5-3 L[oadi](#page-15-0)[ng, 7](#page-49-0)-3 Flash memory, [B-1](#page-45-0) Flashing display[, 5-2](#page-27-0)

Foreign languages, 1-3 Front panel, Thickness, 6-1 Functions in standard screens, 4-4 of TD, 1-3, 2-1 Fuse, 1-4, B-2 FX driver, 2-2

## **G**

Groundin[g, 6-5](#page-15-0)

#### **H**

Hardware c[lock](#page-38-0), 4-6 Hardware design, 6-3 Hazardous area, 7-2 HELP key, 3-1 Hide, System m[essag](#page-23-0)e, 3-1, 4-2 Hints on operatio[n, 1-](#page-36-0)3, 5-1 History, Messag[es, 5](#page-43-0)-5 Humidity, [B-3](#page-16-1)

#### **I**

IF1B inter[face](#page-58-0), Configuring, 6-7 Information text, 1-3, 2-1, 3-2 Inhibit, System message, 5-4 Initial startup, 7-1, 7-3 Initializations, 7-5 Initiate Messages, 5-[1](#page-12-0) System m[essag](#page-42-1)[e, 5-](#page-44-0)1 Installation, 6-[1](#page-46-0) Electrical, 6-3 Mechanic[al , 6](#page-26-1)-2 TD, 6-2 Installation [cond](#page-34-1)itio[ns, 6](#page-26-1)-1 Interfaces, 8-[2, B-](#page-36-0)2 Assignment, [6-8](#page-35-0) Interfer[ence](#page-35-0)-free operation, 6-3 Internal error, A-1 Interruptio[n, P](#page-49-0)[ower](#page-57-0) su[pply,](#page-34-1) 8-3 Issued, Message[, 5-2](#page-41-0)

#### **K**

Key combination[s, 3-](#page-27-0)2 Keyboard, 3-1, B-1 Keys, 3-1, 4-2

TD17 Equip[ment](#page-16-1) [Manu](#page-56-1)al Edition [06/9](#page-16-1)[7](#page-19-0)

#### **L**

Contrast setting, 4-4 Language setting, 4-5 Languages, 1-3 LED, Bus fault, 7-6 Lines, Number, [1-4,](#page-21-0) 2-1, B-1 Load Configu[ratio](#page-12-0)n, [4-1](#page-22-0), 7-3 Firmware, 7[-3](#page-47-0) Language, 4[-5](#page-13-0) Loadable convenien[ce d](#page-14-1)[rivers](#page-56-1), 2-2

#### **M**

Maintenance, 8-4 Malfunctions, Display, 5-1 Maloperation, 4-8, 5-1, 5-3 Measurements, 8-1 Mechanical i[nstal](#page-51-0)lation, 6-2 Message bit procedure, [5-2](#page-26-1) Message buff[er, 5-](#page-25-0)[1, 5-](#page-26-1)[2, 5-](#page-28-0)4 Message histor[y, 5-](#page-48-1)5 Message level, 4-1 Message priorities, 5-4 Message types, [5-1](#page-26-1) Messages, 5-1 Arrived, 5-[2](#page-18-1) Deleting, 5-7 Departed, 5[-2](#page-26-1) Displa[y, 4-1](#page-26-1), 5-4 Event m[essa](#page-27-0)ges, 1-3, 5-1 First, 5-4 Last, 5-4 Number, [A-1](#page-18-1) Scrolling, 5-[5](#page-29-0) Syste[m m](#page-29-0)essage[s, 5-](#page-12-0)[3](#page-26-1) Mitsubis[hi, 2](#page-29-0)-2 Modbus dri[ver, 2](#page-52-1)-2 Moisture con[dens](#page-30-0)ation, 6-1 Mounting, 6-2 Mounting c[utou](#page-15-0)t, 6-1, [8-1](#page-28-0), B-1 MPI, 2-2, 8-2

## **N**

NAT[IVE](#page-15-0) [drive](#page-49-0)rs, 2-2 NITP driver, 2-2 Noise immunity, B-3 Normal operation, 7-1

#### **O**

Offline mode, 4-4, 4-7 Online mode, 4-4, 4-7, 7-6 Operating data, Backup, 8-3 Operating level, 4-1 Changing, [4-2](#page-21-0) Operating mo[de](#page-21-0) Download, 7-3 Online, 7-6 Setting, 4-[4, 4-](#page-19-0)[7](#page-18-1) Operating state, Display, 5-1, 5-3 Operating tem[perat](#page-44-0)ure, B-3 Operating t[he T](#page-47-0)D by keyb[oard](#page-21-0)[, 3-1](#page-24-0) from PLC, 4-8 Operation, Interference[-free](#page-58-0)[,](#page-26-1) [6-3](#page-28-0) Other PLCs, 8-2 Overall reset, 3-[2](#page-16-1) Overflow, Me[ssage](#page-25-0) buffer, 5-7 Overflow warning, 5-2, 5-8 Overwrite, [Confi](#page-49-0)guration, 7-[4](#page-36-0)

#### **P**

Password protection, 4-3 PC or PU, 7-4 PC/PU, 7-3, 8-2 PLC, 1-4 Connecting, 6-6 PLC job, [4-8](#page-45-0) Plug co[nnec](#page-44-0)[tions](#page-49-0), 6-3 Polli[ng ti](#page-13-0)me, 5-2 Power input, B-[2](#page-39-0) Power su[pply](#page-25-0), 6-5, B-2 Backup batter[y, 8-3](#page-36-0) Connecti[ng, 6](#page-27-0)-4 PPI, 2-2, 8-2 Pressure diff[er](#page-57-0)[ence](#page-38-0)[, B-3](#page-57-0) Priority, Messages, [5-3,](#page-50-0) 5-4 Process values, [1-3](#page-37-0) PR[OFIB](#page-15-0)[US–](#page-49-0)DP, Communication testing, 7-6 PROFIBUS-DP, 2-[2, 8-2](#page-58-0) Protection, B-2 against una[utho](#page-12-0)[rize](#page-28-0)[d acc](#page-29-0)ess, 4-3

#### **R**

Radio interference, B-3 Rated voltage, B-2 Recommissioning, 7-1, 7-4 Reference, 1-2

Relative humidity, B-3 Remaining size, Event buffer, 5-8 Remaining space, Event buffer, 5-2 Remedy, System message, A-2 Replace, Configur[ation](#page-58-0), 7-4 Restart, 5-3, A-1 RFI suppression level, B-3 RS232, 1-4, 8-2 RS422, 1-4, 8-2 RS485, [1-4,](#page-28-0) [8-2](#page-52-1) RTS signal, Changing, [6-7](#page-58-0)

#### **S**

Save, System message[s, 5-](#page-40-0)4 Screw type clamps, 6-2 Scrolling in information text, 3-2 in messages, 3-1, 5-[5](#page-29-0) Securing, TD, 6-2 Self test, 7-5 Service life, Backup b[attery](#page-17-0), 8-4 Set Date and [Time](#page-35-0)[, 4](#page-16-1)[-4](#page-30-0) Lang[uage](#page-46-0), 4-5 Operating mode, 4-4, 4-7 Summer time/winter tim[e, 4-](#page-51-0)6 Shipping condition[s, B-](#page-21-0)3 Signal lines, 6[-3](#page-22-0) SIMATIC 500/505, [2-2,](#page-21-0) [8-2](#page-24-0) SIMATIC M7, 2-2, 8-2 SIMATIC S5, 2-2, 8[-2](#page-58-0) SIMATIC S[7, 2-](#page-36-0)2, 8-2 Size, B-1 Source of supp[ly, B](#page-15-0)[ackup ba](#page-49-0)ttery, 8-3 Spare parts se[rvice](#page-15-0)[, 8-3](#page-49-0) Standard cabl[es, 6](#page-15-0)[-6](#page-49-0) Stan[dard s](#page-56-1)creen level, 4-1 Standard screens, 4-1, 4-4 Calling, 4-4 Change mod[es, 4](#page-39-0)[-7](#page-50-0) Change modes, D[ownl](#page-18-1)oad, 7-4 Delete event [mess](#page-18-1)[age b](#page-21-0)uffer, 5-7 Director[y, 4-](#page-21-0)4 Display event [messa](#page-24-0)ge buffer, 5-6 Display system message b[uffer,](#page-45-0) 5-6 Set contrast, 4-5 Set Date [& Tim](#page-21-0)e, 4-6 Set language, 4-5 Standby message, 5-2, 7-3, 7-4 Startup behavio[r, 7-5](#page-22-0) Startup of TD, 4-1

Index-4

Static text, 1-2 STOP, PLC, A-1 Storage conditions, B-3 Summer time, Setting, 4-6 Supervisor [pas](#page-11-0)sword, 4-3 Switch Interface [IF1B](#page-52-1), [6-7](#page-58-0) Operating mode, 4[-7](#page-23-0) Synchronize, Date an[d tim](#page-20-0)e, 4-8 System keyboard, 1-4, 3-1, B-1 Assignment, 4-[8](#page-40-0) System message, 5-[1, 5-3](#page-24-0) Hide, 3-1, 4-2 Inhibiting, 5-4 List, A-1 Non–serious[,](#page-25-0) [5-3](#page-26-1) Serio[us, 5](#page-16-1)[-3](#page-19-0) System messa[ge b](#page-29-0)uffer, 5-4 Dele[ting,](#page-52-1) 5-8 Display, 4-4 Viewing[, 5-6](#page-28-0) System settings, 4-4

#### **T**

TD, Installing, 6[-2](#page-21-0) TD17 Design, 1-4 Functions, 2-1 Operating [mode](#page-35-0), 4-7 Startup, 4-1 Technical [Data,](#page-13-0) B-1 Telemecaniqu[e, 2-](#page-14-1)2 Temperature, B-3 Terminal bl[ock,](#page-18-1) 6-4 Test Communica[tion,](#page-15-0) Online, 7-6 Configura[tion,](#page-58-0) Online, 7-6

Testing Communication, Online, 7-6 Configuration, online, 7-6 Thickness, Front panel, 6-1 Time, 4-8 Backup, 8-3 Changing, 4-6 Output, 5-2 Se[tting](#page-25-0), 4-4, 4-6 Time and d[ate, C](#page-50-0)hanging, 4-6 Touch-sensiti[ve fr](#page-23-0)ont, 1-4 Transfer Date, 4[-](#page-27-0)[8](#page-21-0) Time, 4-8 TTY, 1-4, 8-2 Turn on Devi[ce, 7](#page-25-0)-3, 7-4 TD, 6[-1](#page-25-0)

#### **U**

Uni-Tel[way](#page-34-1) driver, 2-2

#### **V**

Variable fields, 5-2 Variable text, 1-2 Version, Firmware, 5-3 View Event buffe[r, 5-](#page-27-0)6 System m[essa](#page-11-0)ge buffer, 5-6 Voltage supply, 6-4

#### **W**

Warning, Buffe[r ove](#page-37-0)rflow, 5-2, 5-8 Weight, B-1 Winter time, Setting, 4-6

TD17 Equipment Manual Edition 06/97